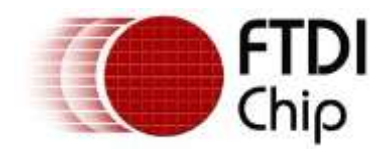

# **Application Note**

# **AN\_434**

# **FT602\_UVC\_Bus\_Master\_Sample**

**Version 1.2**

**Issue Date: 2017-12-08**

This application note describes the design of an example UVC application that is interfaced to a FTDI FT602 device.

Use of FTDI devices in life support and/or safety applications is entirely at the user's risk, and the user agrees to defend, indemnify and hold FTDI harmless from any and all damages, claims, suits or expense resulting from such use.

> **Future Technology Devices International Limited (FTDI)** Unit 1,2 Seaward Place, Glasgow G41 1HH, United Kingdom Tel.: +44 (0) 141 429 2777 Fax: + 44 (0) 141 429 2758 E-Mail (Support): [support1@ftdichip.com](mailto:support1@ftdichip.com) Web: [http://www.ftdichip.com](http://www.ftdichip.com/) Copyright © Future Technology Devices International Limited

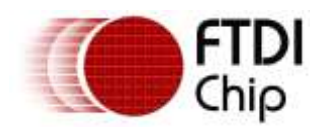

## **Table of Contents**

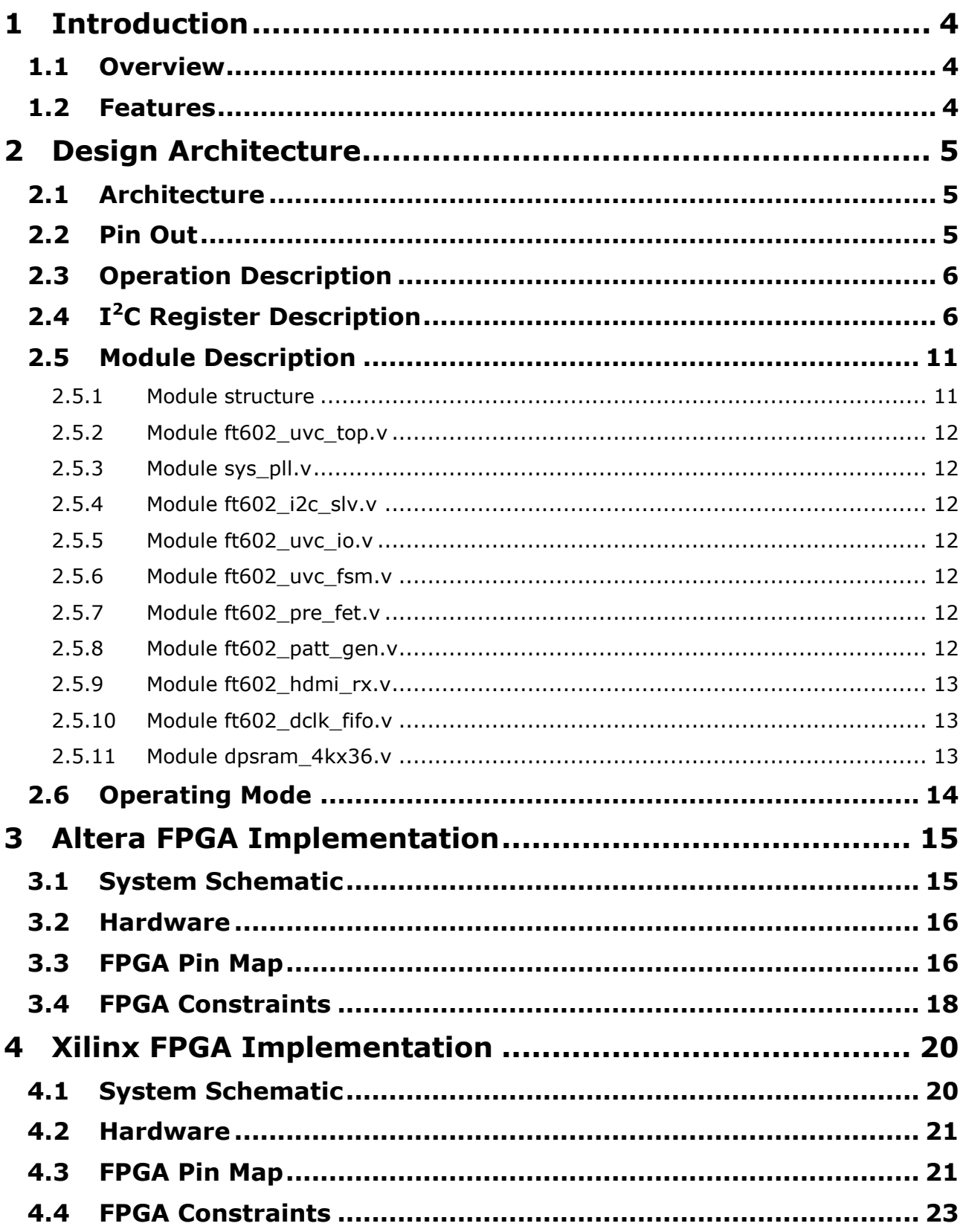

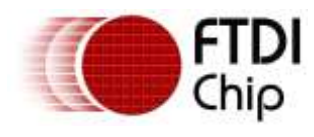

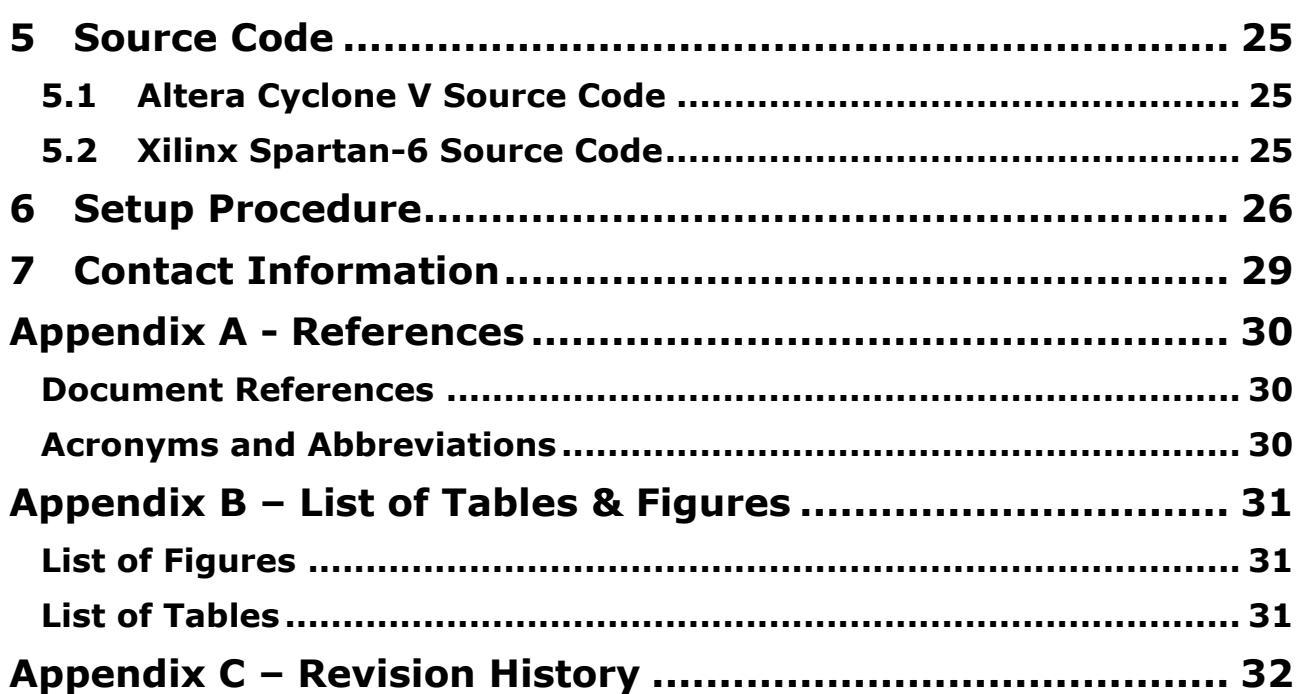

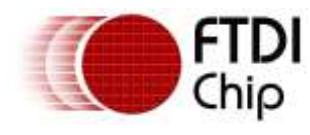

## <span id="page-3-0"></span>**1 Introduction**

## <span id="page-3-1"></span>**1.1 Overview**

This document describes the design of an example UVC bus master that is interfaced to a FTDI FT602 device. The example design may be freely adapted by designers and system integrators who work with FTDI FT602 devices. FT602 supports up to 4 UVC channels and the example implements 4 instances of a test pattern generator which may be customised to output QVGA, VGA, HD and F-HD video streams.

## <span id="page-3-2"></span>**1.2 Features**

- Supports both FT245 and FT600 (multi-channel) FIFO modes
- Supports 32-bits wide interfaces for interfacing to FT602 devices
- Supports QVGA, VGA, HD and Full HD resolutions in 16-bit YUV format
- Supports up to 4 UVC channels with the total bandwidth up to 320MB per second
- Supports  $I^2C$  for sideband configuration
- Supports 100MHz and 66MHz FIFO clock operation
- Supports both Xilinx and Altera FPGAs

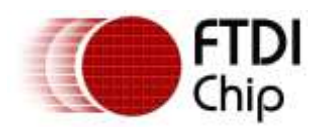

## <span id="page-4-0"></span>**2 Design Architecture**

## <span id="page-4-1"></span>**2.1 Architecture**

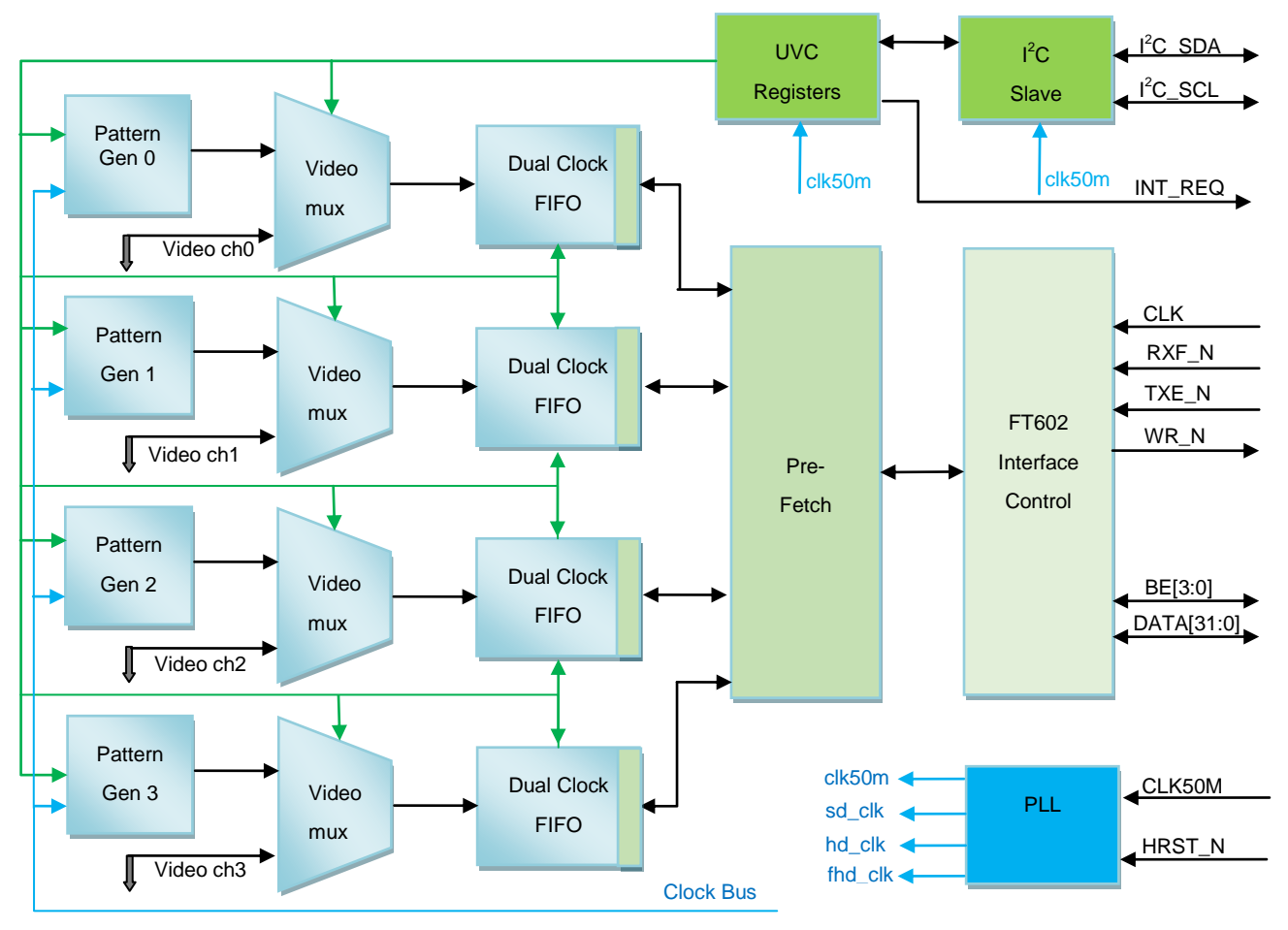

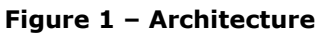

## <span id="page-4-3"></span><span id="page-4-2"></span>**2.2 Pin Out**

<span id="page-4-4"></span>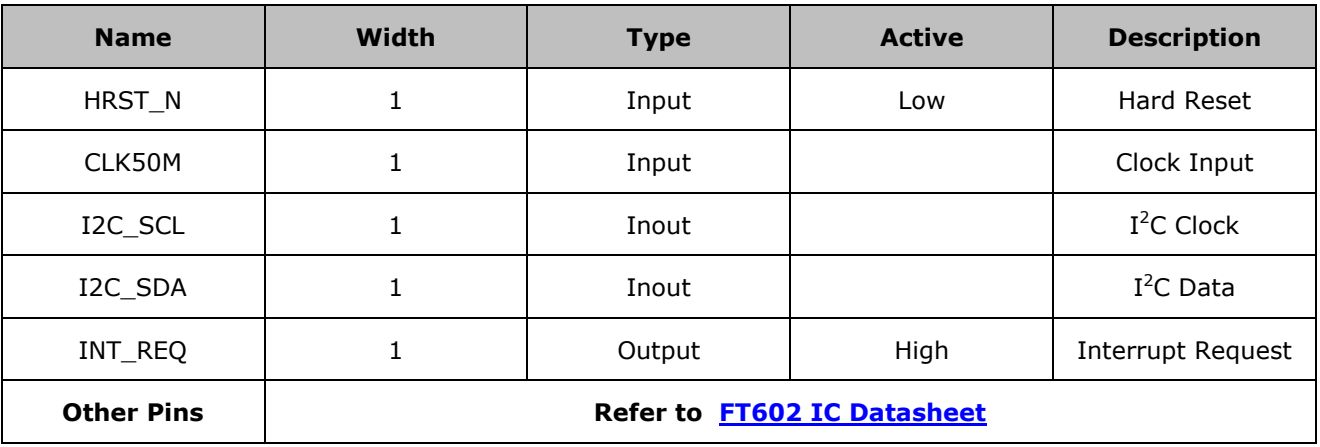

#### **Table 1 - Pin Out**

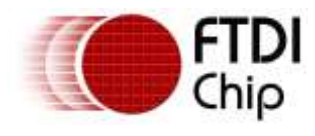

## <span id="page-5-0"></span>**2.3 Operation Description**

The purpose of this sample design is to provide four video input channels to the FT602. Each channel can be configured to QVGA, VGA, HD or Full HD independently with YUV 4:2:2 video formats.

After reset, the device generates 4 VGA 60fps video patterns continuously and stores them into dualclock FIFOs. The dual clock FIFOs are each 16KB deep. When a FT602 video channel is able to accept data, the corresponding video data is read from the dual clock FIFOs and sent to the FT602. Both FT245 and FT600 FIFO interface modes are supported.

A video frame starts with twelve bytes of header 0x0000\_820C, 0xBABE\_FACE, 0xBABE\_FACE and ends with one terminating byte, 0x55. A frame may be terminated anytime by writing the terminal byte to end frame transmission. The terminal byte signals to FT602 that the frame has ended prematurely or otherwise. FT602 does not transmit the terminal byte to the USB host.

When the dual-clock FIFO overruns, the following conditions are evaluated:

- a. If overrun occurred after the frame header is written but before the terminal byte is written, then the FIFO drops all data and continues to discard data until the terminal byte is written into FT602. After this, the FIFO waits for the next start of frame and begins to buffer data and write into the FT602. The discard process is repeated if the FIFO overruns again.
- b. If overrun occurred before any frame header is written or after a terminal byte is written but no frame header is written, the FIFO continues to discard data and searches for the next start of frame. This is repeated until FT602 is capable of accepting data.

## <span id="page-5-1"></span>**2.4 I <sup>2</sup>C Register Description**

- 1. The  $I^2C$  registers have different widths and must be written or read in full.
- 2. In the following, some registers use a unit of pixel clock. The pixel clock depends on the frame resolution and the selected frame rates. **Table 3 – Pixel Clock** provides the frame resolutions and pixel clock frequency
- 3. 16 bytes of software defined registers are provided (e.g. scratch) per channel for storing UVC control and command information for storage and retrieval. Customer designs may act on the values written into these locations or provide a response to the USB host via these locations. The IRQ signal may be used to signal the host of change in conditions in the FPGA.

#### **Convention**

RO: Read Only

RW: Read, Write

Device Address: 0x0D (seven bits address)

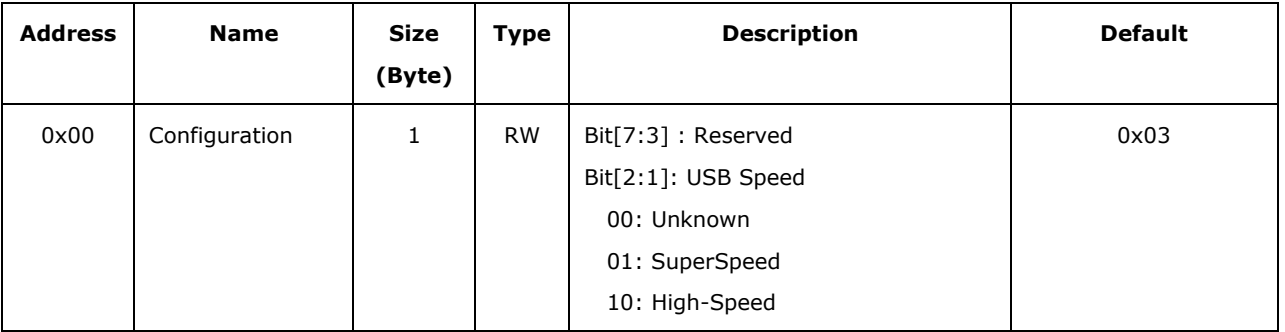

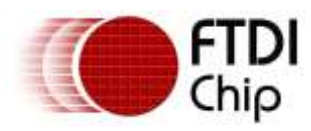

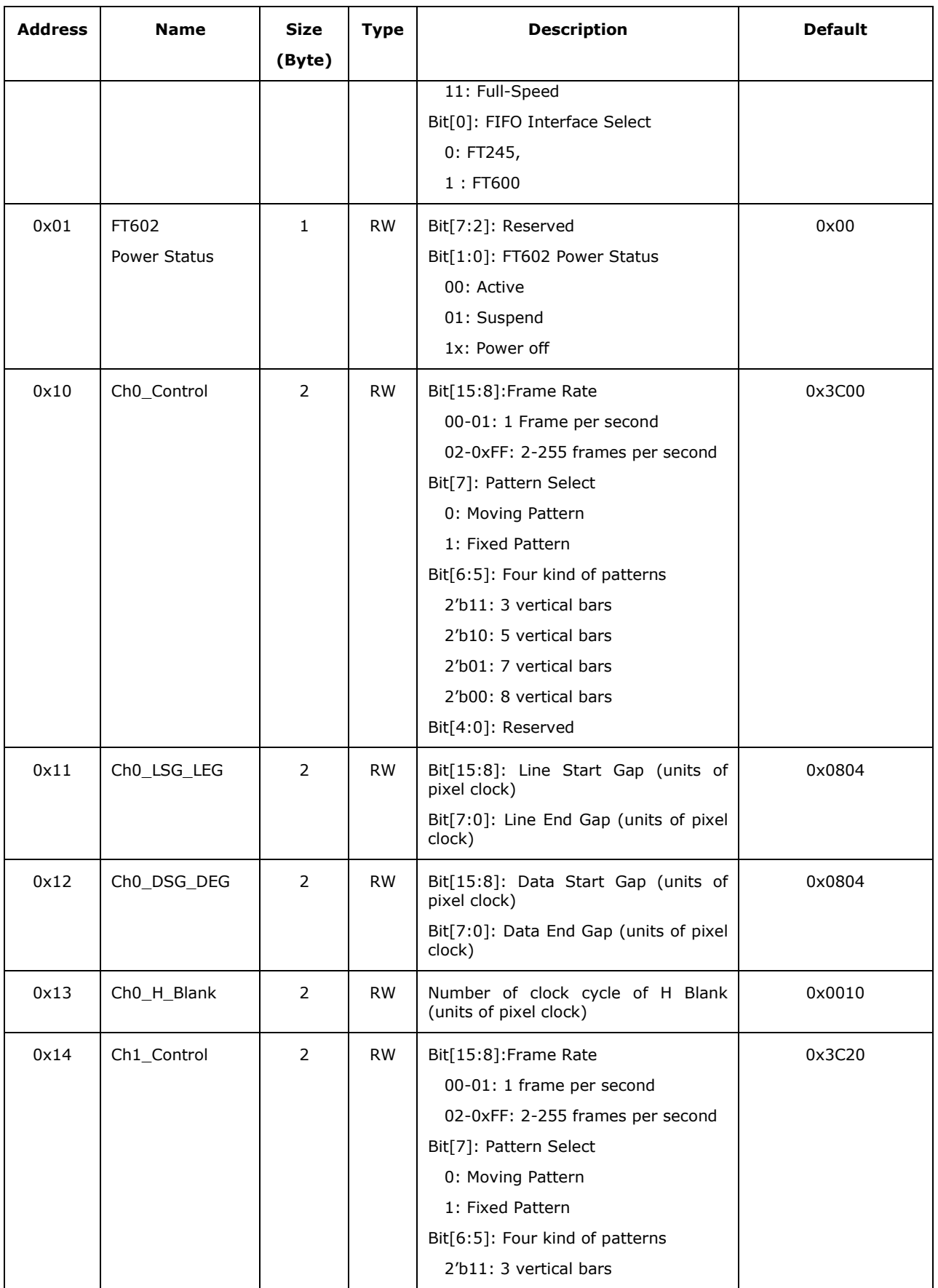

7

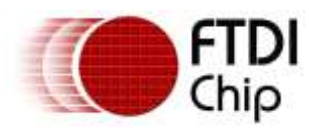

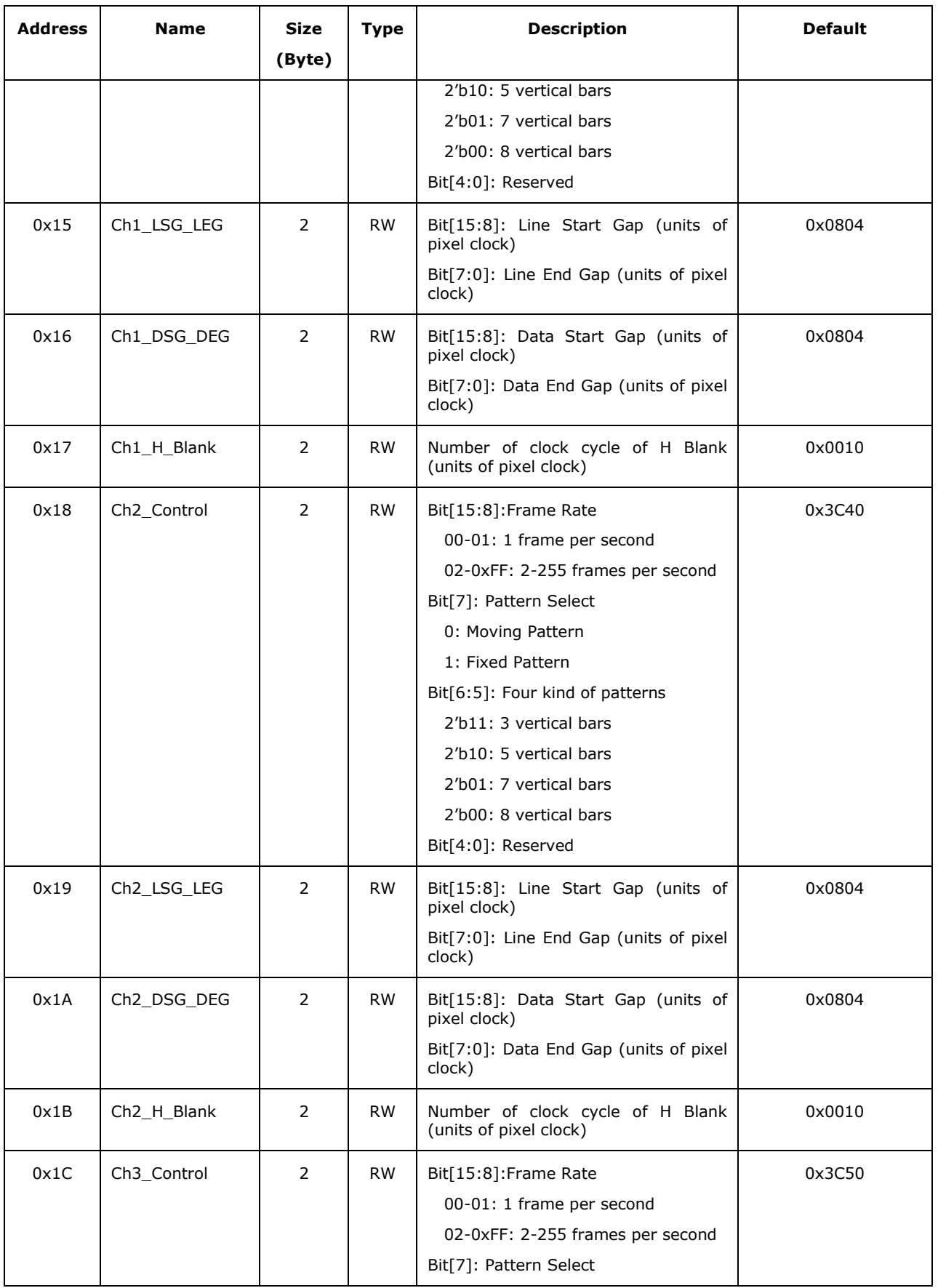

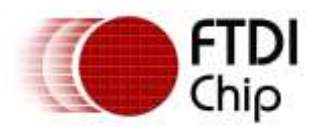

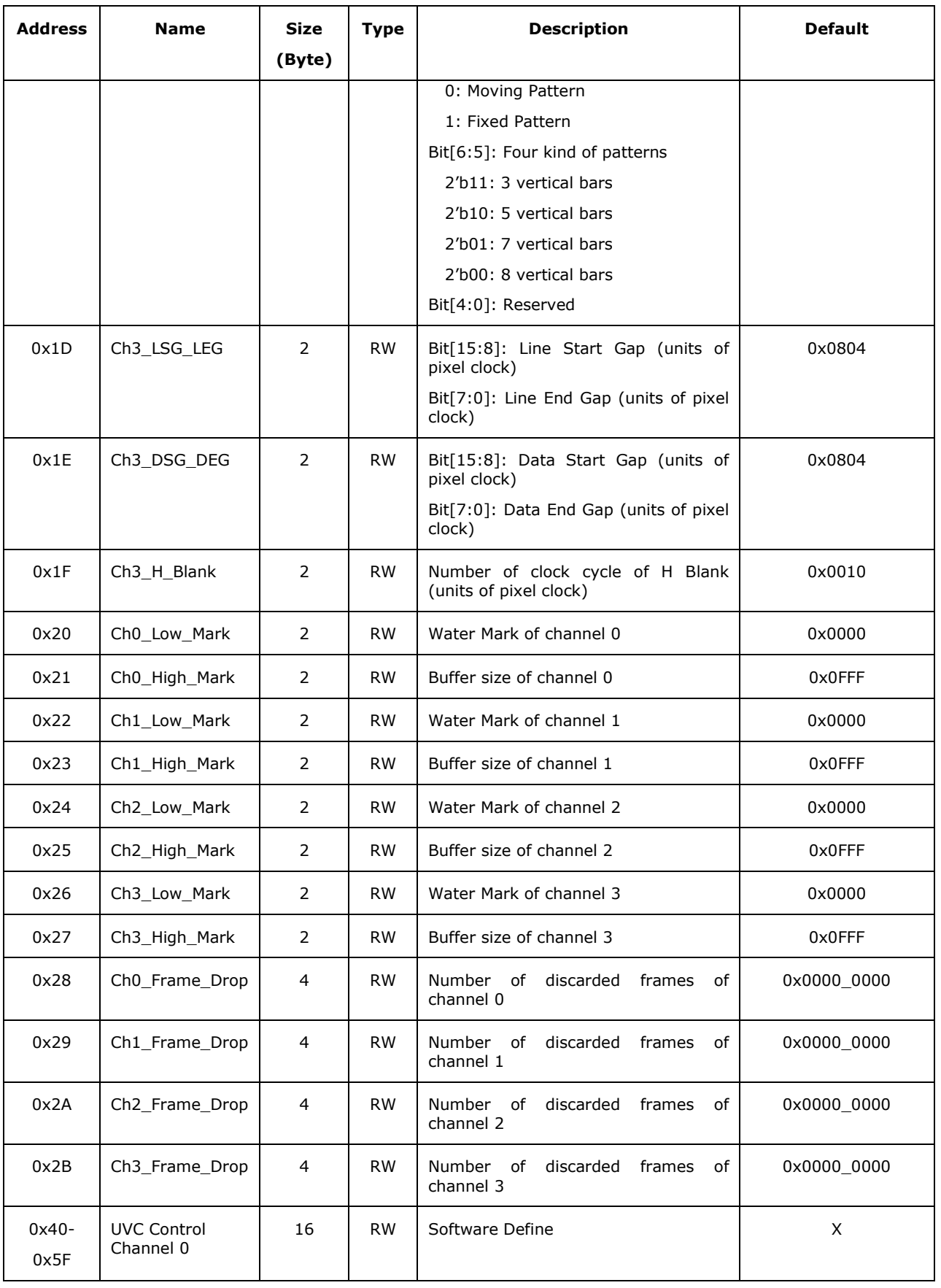

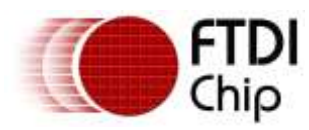

Version 1.2

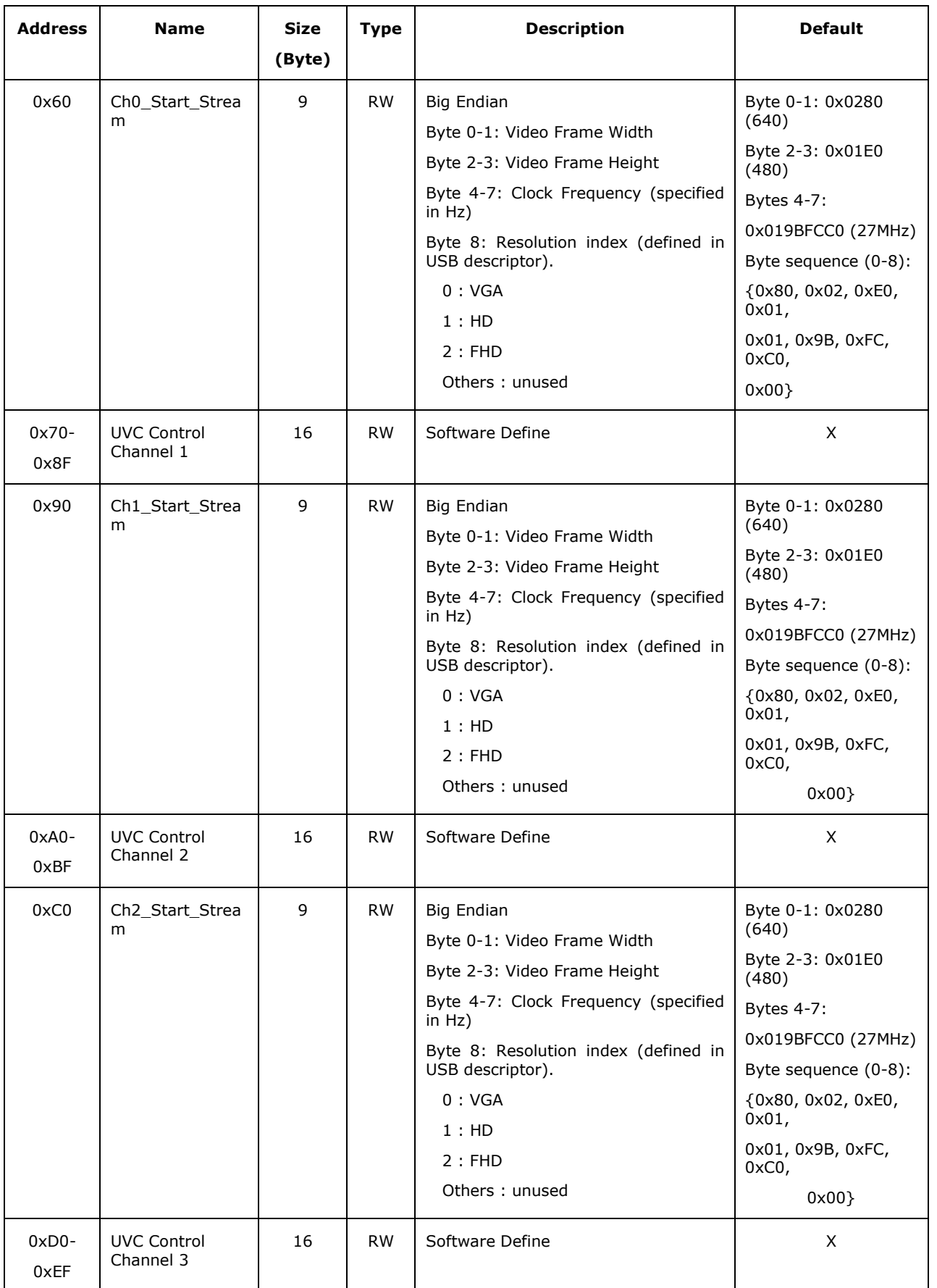

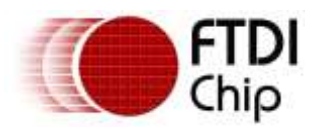

Version 1.2

Document Reference No.: FT\_001392 Clearance No.: FTDI#526

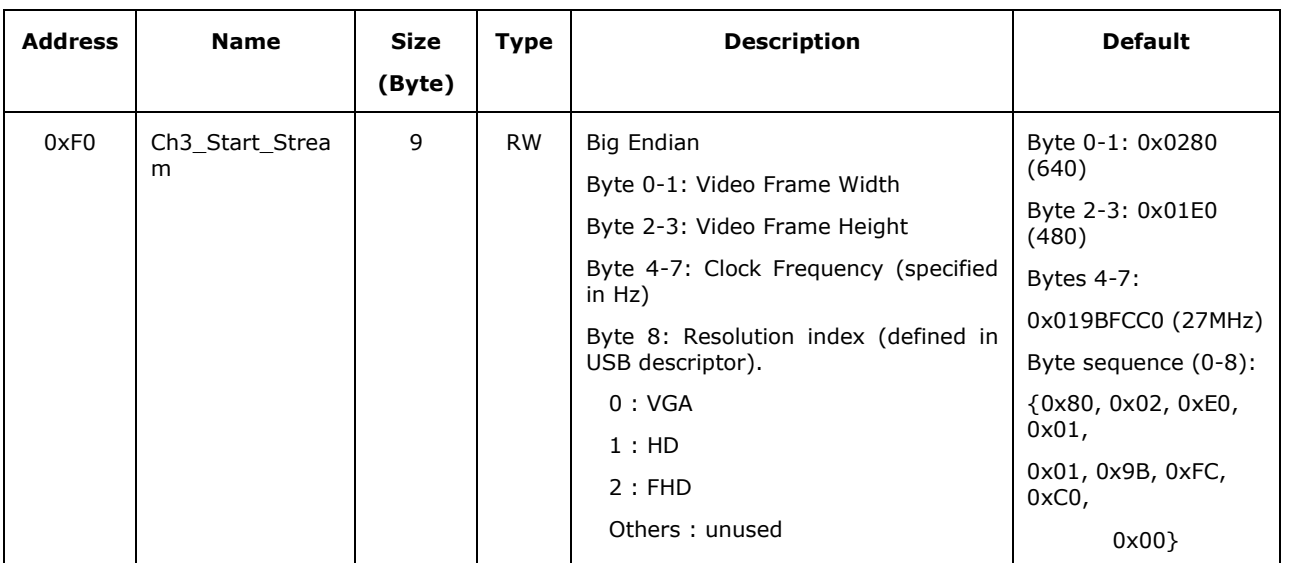

#### **Table 2 – Register Description**

## <span id="page-10-2"></span><span id="page-10-0"></span>**2.5 Module Description**

#### <span id="page-10-1"></span>**2.5.1 Module structure**

- *ft602\_uvc\_top.v*
	- o *sys\_pll.v*
	- o *ft602\_i2c\_slv.v*
	- o *ft602\_uvc\_reg.v*
	- o *ft602\_uvc\_io.v*
	- o *ft602\_uvc\_fsm.v*
	- o *ft602\_pre\_fet.v*
	- o *ft602\_pch\_inp.v:ch0*
		- *ft602\_pat\_gen.v*
		- *ft602\_hdmi\_rx.v*
		- *ft602\_dclk\_fifo.v*
		- *dpsram\_4kx36.v*
	- o *ft602\_pch\_inp.v:ch1*
		- *ft602\_pat\_gen.v*
		- *ft602\_hdmi\_rx.v*
		- *ft602\_dclk\_fifo.v*
		- *dpsram\_4kx36.v*
	- o *ft602\_pch\_inp.v:ch2*
		- *ft602\_pat\_gen.v*
		- *ft602\_hdmi\_rx.v*
		- *ft602\_dclk\_fifo.v*

11

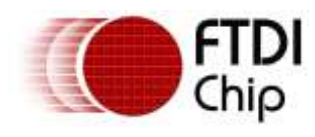

- *dpsram\_4kx36.v*
- o *ft602\_pch\_inp.v:ch3*
	- *ft602\_pat\_gen.v*
	- *ft602\_hdmi\_rx.v*
	- *ft602\_dclk\_fifo.v*
	- *dpsram\_4kx36.v*

#### <span id="page-11-0"></span>**2.5.2 Module ft602\_uvc\_top.v**

The top module of the FT602 UVC FPGA application, it contains all sub modules as well as memory, PLL macros used in design. Its interface is identical to the Pin Out (Section 2.2).

#### <span id="page-11-1"></span>**2.5.3 Module sys\_pll.v**

The PLL macro that generates clocks for video emulation, its input clock is 50MHz and output clocks are 27MHz (VGA), 74.25MHz (HD) and 148.5MHz (Full HD).

#### <span id="page-11-2"></span>**2.5.4 Module ft602\_i2c\_slv.v**

This simple Slave  $I^2C$  module receives parameters from the FT602 to configure the operation of the FPGA such as FIFO modes, pattern generator resolutions, buffer size ... The  $I^2C$  device address is 0x0D.

#### <span id="page-11-3"></span>**2.5.5 Module ft602\_uvc\_io.v**

This module connects signals between ports and internal modules. It also controls the direction of bidirectional IOs DATA and BE.

#### <span id="page-11-4"></span>**2.5.6 Module ft602\_uvc\_fsm.v**

This module controls all operations of the FIFO master. It controls the state machine and round robin of the FT602's 4 channels.

#### <span id="page-11-5"></span>**2.5.7 Module ft602\_pre\_fet.v**

This module temporarily stores pre-fetch data that will be sent to IOs in master write mode. It gets data from internal memory to store into registers to optimize the timing of the FPGA.

#### <span id="page-11-6"></span>**2.5.8 Module ft602\_patt\_gen.v**

This module generates patterns that emulate the video source with the output as below.

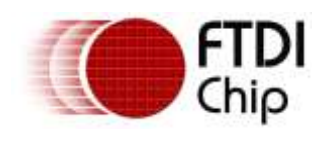

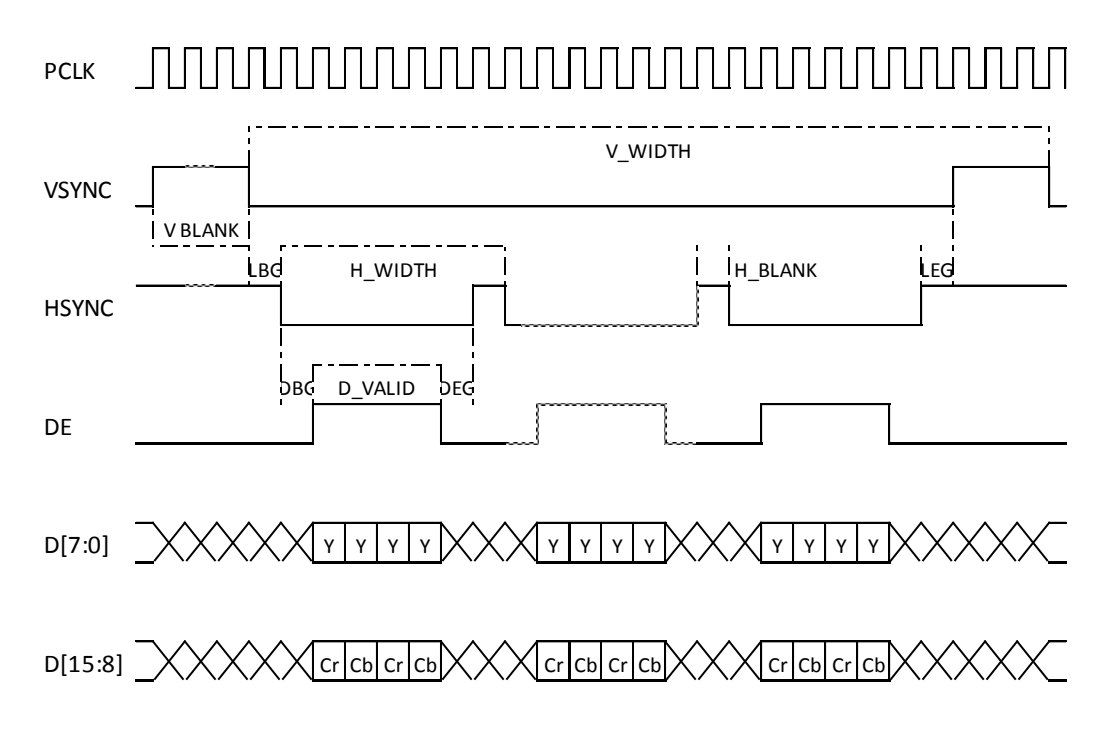

The clock frequency, resolution as well as the blanks and gaps are configurable. Refer to the [I2C Register](#page-5-1)  [Description](#page-5-1) for more details.

#### **Note:**

(DBG + D\_VALID + DEG + H\_BLANK) must be smaller than (Pixel Clock / Frame Rate / Number of Lines)

#### <span id="page-12-0"></span>**2.5.9 Module ft602\_hdmi\_rx.v**

This module selects the video source between the internal pattern generator and a real video source. For this application, only the internally generated patterns are supported, the real video inputs are tied to 0s. This module also couples two 16-bit pixels to the 32-bit data bus as well as inserting the frame header and the frame terminating byte to the received video frame before storing them into the internal buffer.

#### <span id="page-12-1"></span>**2.5.10 Module ft602\_dclk\_fifo.v**

This FIFO converts data from the pixel clock domain to the FT602 clock domain. It also acts as the internal buffer of the design. The maximum capacity is 4kx32 and can be configured to a smaller buffer through the High Mark register. This feature allows user tests with small memories. It also supports a Low Mark register that allows users to slow down the read operation by setting this register then reading data from the FIFO after the volume of data in the FIFO reaches this level.

#### <span id="page-12-2"></span>**2.5.11 Module dpsram\_4kx36.v**

This is the Dual Port SRAM macro. Its capacity is 4096 words depth and 36 bits width, 32 bits for storing data and 4 bits for storing byte enable.

<span id="page-13-0"></span>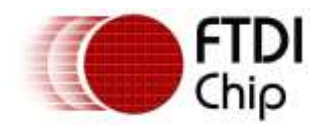

## **2.6 Operating Mode**

Once configured to USB Full Speed or High Speed modes, only QVGA 60fps is generated. When Super Speed is configured, any resolution can be generated but the pixel clock is limited within three frequencies 27MHz, 74.25MHz and 148.5MHz.

<span id="page-13-1"></span>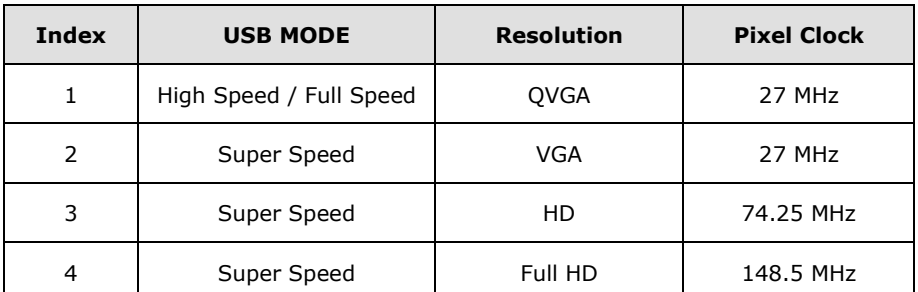

**Table 3 – Pixel Clock**

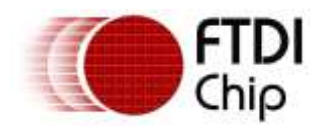

## <span id="page-14-0"></span>**3 Altera FPGA Implementation**

The following section describes the FPGA implementation on the Altera Cyclone V GX Starter Kit. The starter kit provides an HSMC connector for the attachment of a UMFT602 development board. KEY0 is the hard reset of design and 4 red LEDs indicate there are frames discarded by FPGA. The video stream for each channel can be disabled or enabled by the dip switches marked as SW3-0.

## <span id="page-14-1"></span>**3.1 System Schematic**

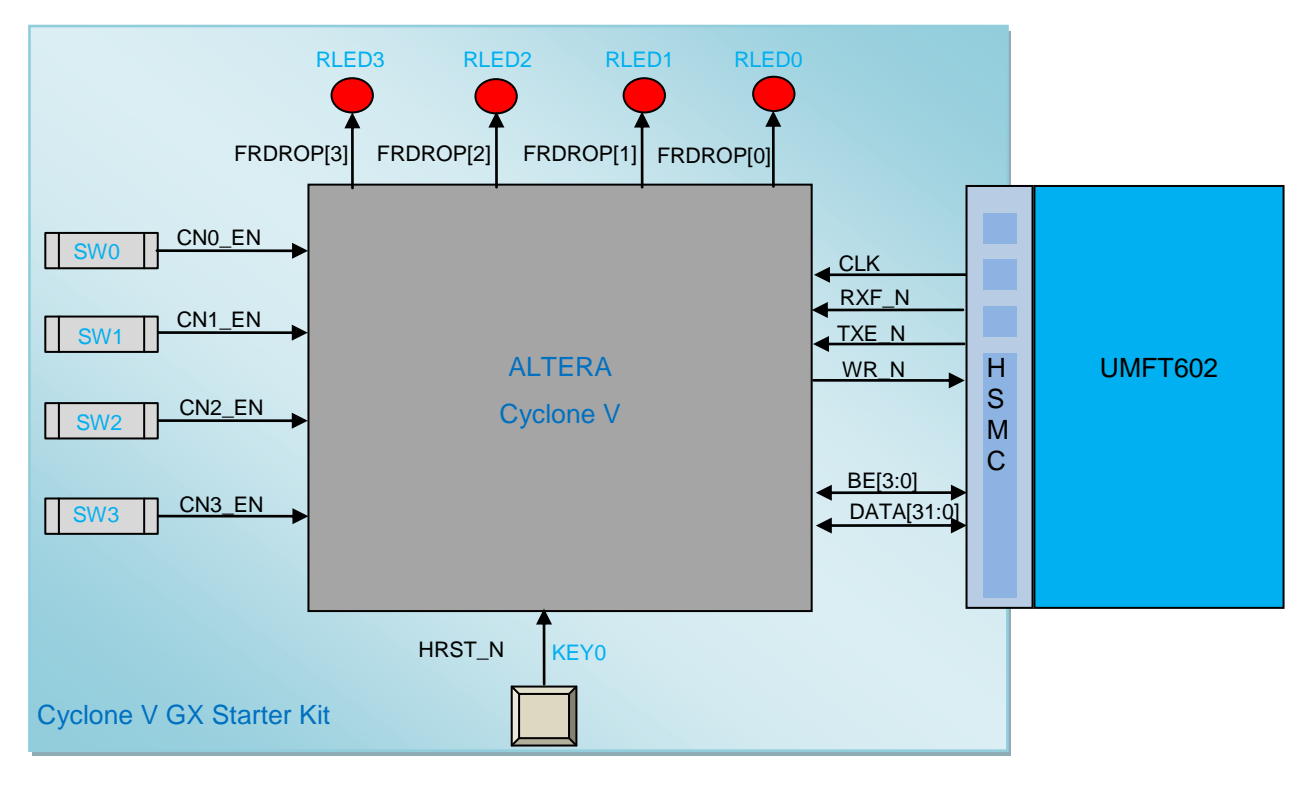

<span id="page-14-2"></span>**Figure 2 – Altera System Schematic**

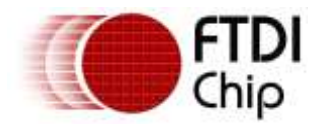

## <span id="page-15-0"></span>**3.2 Hardware**

The image below shows the Altera Cyclone V Starter Kit configuration. The RLEDs connected to FRDROP[3:0] as shown at the bottom. KEY0 is used as HRST\_N, SW3-0 are streaming enable, disable switches.

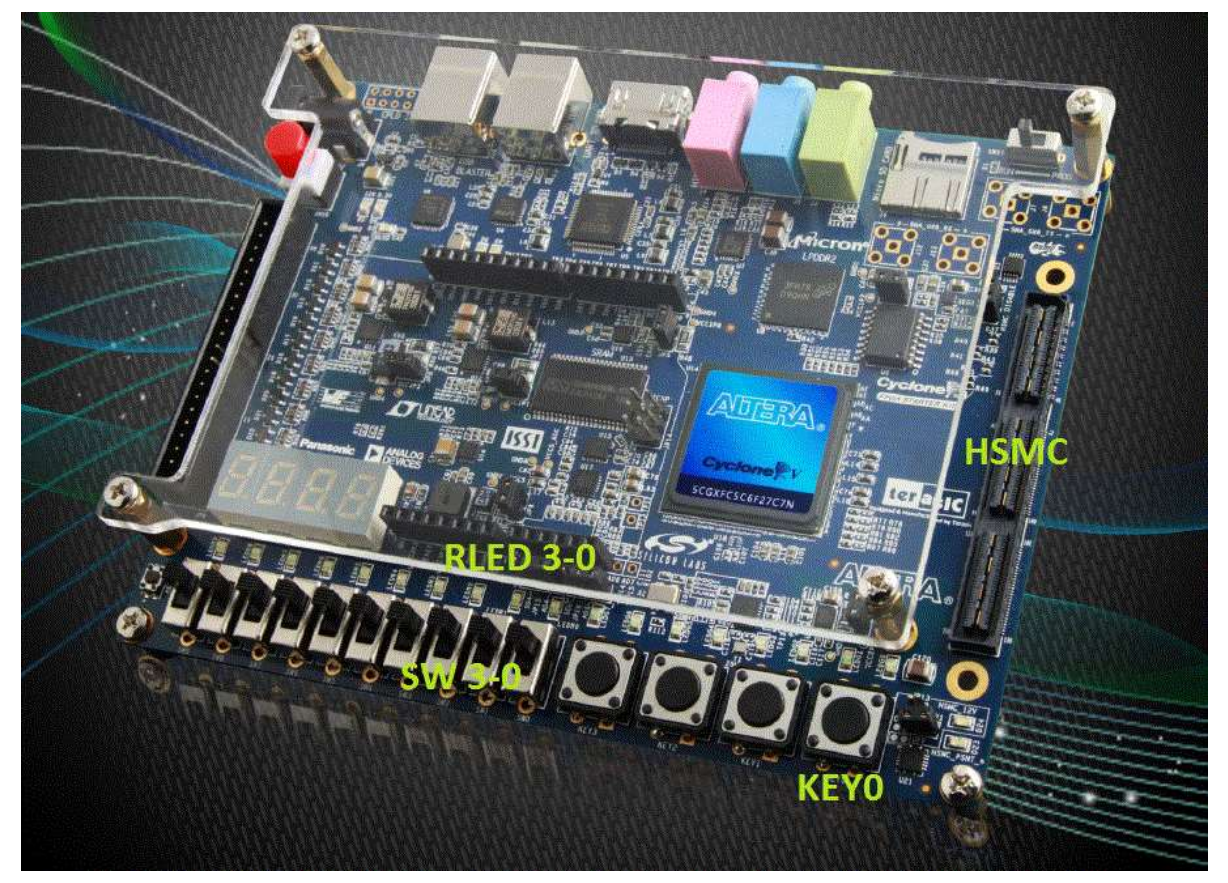

**Figure 3 - Altera Cyclone V Development Kit**

## <span id="page-15-2"></span><span id="page-15-1"></span>**3.3 FPGA Pin Map**

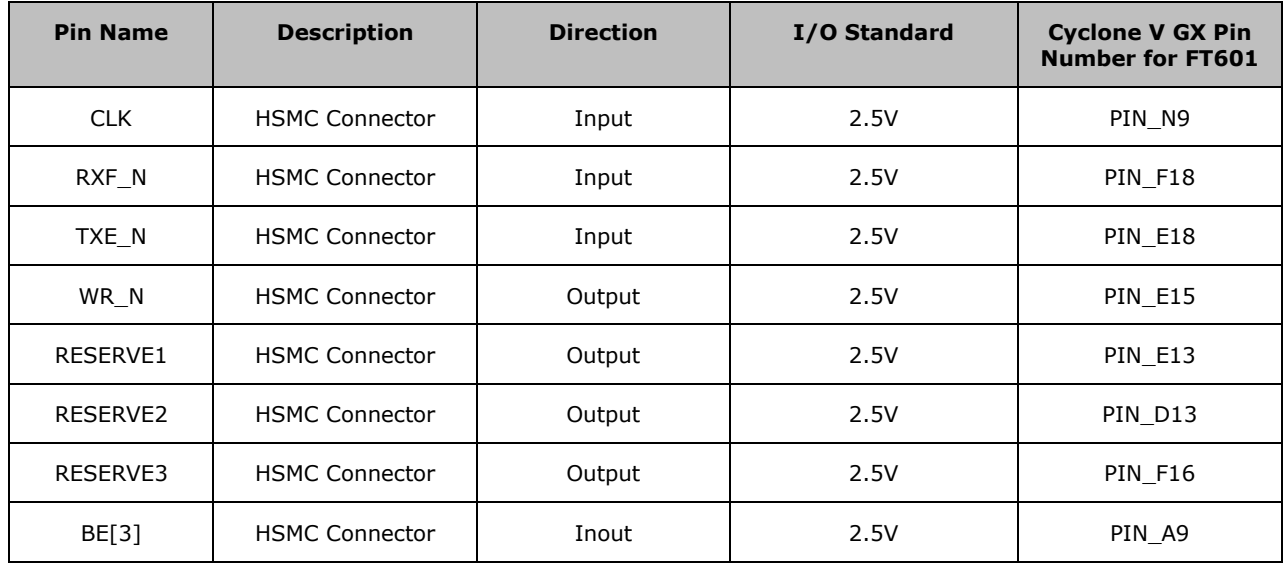

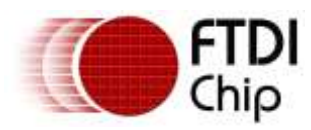

Version 1.2

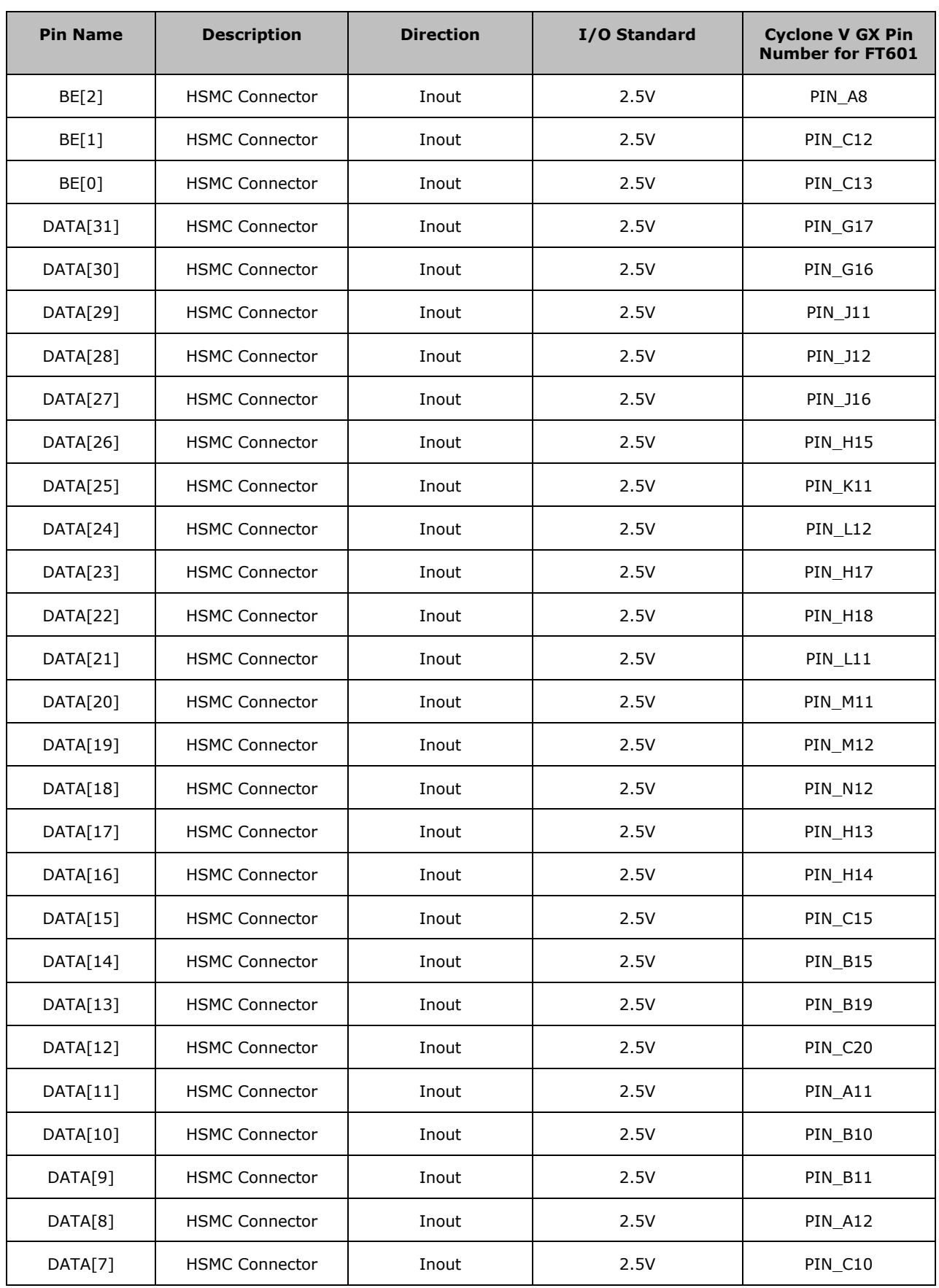

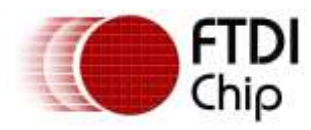

Version 1.2

Document Reference No.: FT\_001392 Clearance No.: FTDI#526

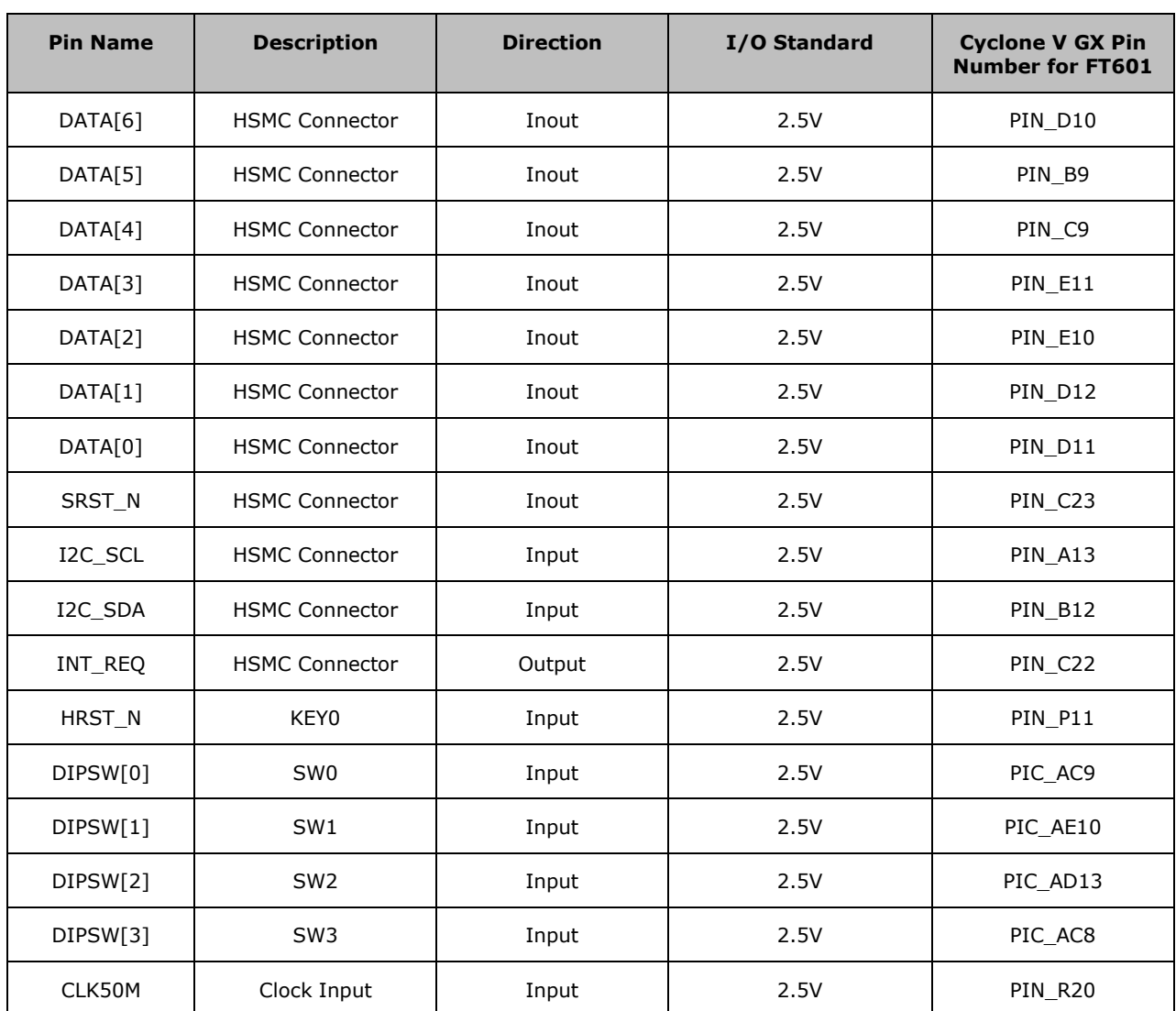

#### **Table 4 – 5CGXFC5C6F27C6 Device Pin Map**

## <span id="page-17-1"></span><span id="page-17-0"></span>**3.4 FPGA Constraints**

```
create_clock -period 20.000ns [get_ports CLK50M]
create_clock -period 10.000ns [get_ports CLK]
derive_pll_clocks
derive_clock_uncertainty
set_input_delay -clock [get_clocks CLK] -max 7 [get_ports {RXF_N TXE_N}]
set_input_delay -clock [get_clocks CLK] -max 7 [get_ports {BE[*] DATA[*]}]
set_input_delay -clock [get_clocks CLK] -min 6.5 [get_ports {RXF_N TXE_N}]
set_input_delay -clock [get_clocks CLK] -min 6.5 [get_ports { DATA[*]}]
set_output_delay -clock [get_clocks CLK] -max 1.0 [get_ports {WR_N }]
set_output_delay -clock [get_clocks CLK] -max 1.0 [get_ports {DATA[*]}]
set_output_delay -clock [get_clocks CLK] -min 4.8 [get_ports {WR_N}]
```
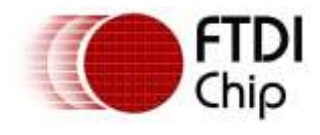

set\_output\_delay -clock [get\_clocks CLK] -min 4.8 [get\_ports {BE[\*] DATA[\*]}] set\_false\_path -from [get\_clocks {i0\_sys\_pll|sys\_pll\_inst|altera\_pll\_i|general[0].gpll~PLL\_OUTPUT\_COUNTER|divclk}] -to [get\_clocks {i0\_sys\_pll|sys\_pll\_inst|altera\_pll\_i|general[2].gpll~PLL\_OUTPUT\_COUNTER|divclk}] set false path -from [get clocks {i0\_sys\_pll|sys\_pll\_inst|altera\_pll\_i|general[0].gpll~PLL\_OUTPUT\_COUNTER|divclk}] -to [get\_clocks {i0\_sys\_pll|sys\_pll\_inst|altera\_pll\_i|general[3].gpll~PLL\_OUTPUT\_COUNTER|divclk}] set false path -from [get clocks {i0\_sys\_pll|sys\_pll\_inst|altera\_pll\_i|general[0].gpll~PLL\_OUTPUT\_COUNTER|divclk}] -to [get\_clocks {i0\_sys\_pll|sys\_pll\_inst|altera\_pll\_i|general[4].gpll~PLL\_OUTPUT\_COUNTER|divclk}] set\_false\_path -from [get\_clocks {i0\_sys\_pll|sys\_pll\_inst|altera\_pll\_i|general[2].gpll~PLL\_OUTPUT\_COUNTER|divclk}] -to [get\_clocks {i0\_sys\_pll|sys\_pll\_inst|altera\_pll\_i|general[0].gpll~PLL\_OUTPUT\_COUNTER|divclk}] set false path -from [get clocks] {i0\_sys\_pll|sys\_pll\_inst|altera\_pll\_i|general[3].gpll~PLL\_OUTPUT\_COUNTER|divclk}] -to [get\_clocks  $\frac{1}{10}$  sys\_pll|sys\_pll\_inst|altera\_pll\_i|general[0].gpll~PLL\_OUTPUT\_COUNTER|divclk}] set false path -from [get clocks {i0\_sys\_pll|sys\_pll\_inst|altera\_pll\_i|general[4].gpll~PLL\_OUTPUT\_COUNTER|divclk}] -to [get\_clocks {i0\_sys\_pll|sys\_pll\_inst|altera\_pll\_i|general[0].gpll~PLL\_OUTPUT\_COUNTER|divclk}] set false path -from [get\_clocks {CLK}] -to [get\_clocks {i0\_sys\_pll|sys\_pll\_inst|altera\_pll\_i|general[0].gpll~PLL\_OUTPUT\_COUNTER|divclk}] set\_false\_path -from [get\_clocks {CLK}] -to [get\_clocks {i0\_sys\_pll|sys\_pll\_inst|altera\_pll\_i|general[2].gpll~PLL\_OUTPUT\_COUNTER|divclk}] set false path -from [get clocks {CLK}] -to [get clocks {i0\_sys\_pll|sys\_pll\_inst|altera\_pll\_i|general[3].gpll~PLL\_OUTPUT\_COUNTER|divclk}] set\_false\_path -from [get\_clocks {CLK}] -to [get\_clocks {i0\_sys\_pll|sys\_pll\_inst|altera\_pll\_i|general[4].gpll~PLL\_OUTPUT\_COUNTER|divclk}] set\_false\_path -from [get\_clocks {i0\_sys\_pll|sys\_pll\_inst|altera\_pll\_i|general[0].gpll~PLL\_OUTPUT\_COUNTER|divclk}] -to [get\_clocks  ${CLK}$ ] set\_false\_path -from [get\_clocks {i0\_sys\_pll|sys\_pll\_inst|altera\_pll\_i|general[2].gpll~PLL\_OUTPUT\_COUNTER|divclk}] -to [get\_clocks  ${CLK}$ ] set\_false\_path -from [get\_clocks {i0\_sys\_pll|sys\_pll\_inst|altera\_pll\_i|general[3].gpll~PLL\_OUTPUT\_COUNTER|divclk}] -to [get\_clocks  ${CLK}$ ] set\_false\_path -from [get\_clocks {i0\_sys\_pll|sys\_pll\_inst|altera\_pll\_i|general[4].gpll~PLL\_OUTPUT\_COUNTER|divclk}] -to [get\_clocks  ${CLK}$ ] set\_false\_path -from [get\_ports {SRST\_N HRST\_N DIPSW[\*] PBUTT[\*]}] -to [get\_registers \*] set false path -from [get ports  ${TXE}$  N}] -to [get registers  $*$ ] set false path -from {ft602\_uvc\_fsm:i3\_ft602\_uvc\_fsm|be\_oe\_n} -to {DATA[\*]}; set false path -from {ft602\_uvc\_fsm:i3\_ft602\_uvc\_fsm|be\_oe\_n} -to {BE[\*]}; set\_false\_path -from {ft602\_uvc\_fsm:i3\_ft602\_uvc\_fsm|dt\_oe\_n} -to {DATA[\*]} set\_false\_path -to [get\_ports {FRDROP[\*] LEDR[\*] IRO}]

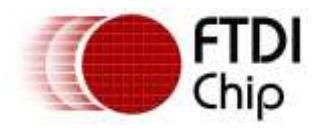

## <span id="page-19-0"></span>**4 Xilinx FPGA Implementation**

The following section describes the FPGA implementation on the Spartan-6 SP601 Kit. The starter kit provides FMC connector for the attachment of an UMFT602 board. Push button 0 is the hard reset of design and 4 LEDs indicate there are frames discarded by FPGA. The video stream of each channel can be disabled or enabled by dip switch SW8.

## <span id="page-19-1"></span>**4.1 System Schematic**

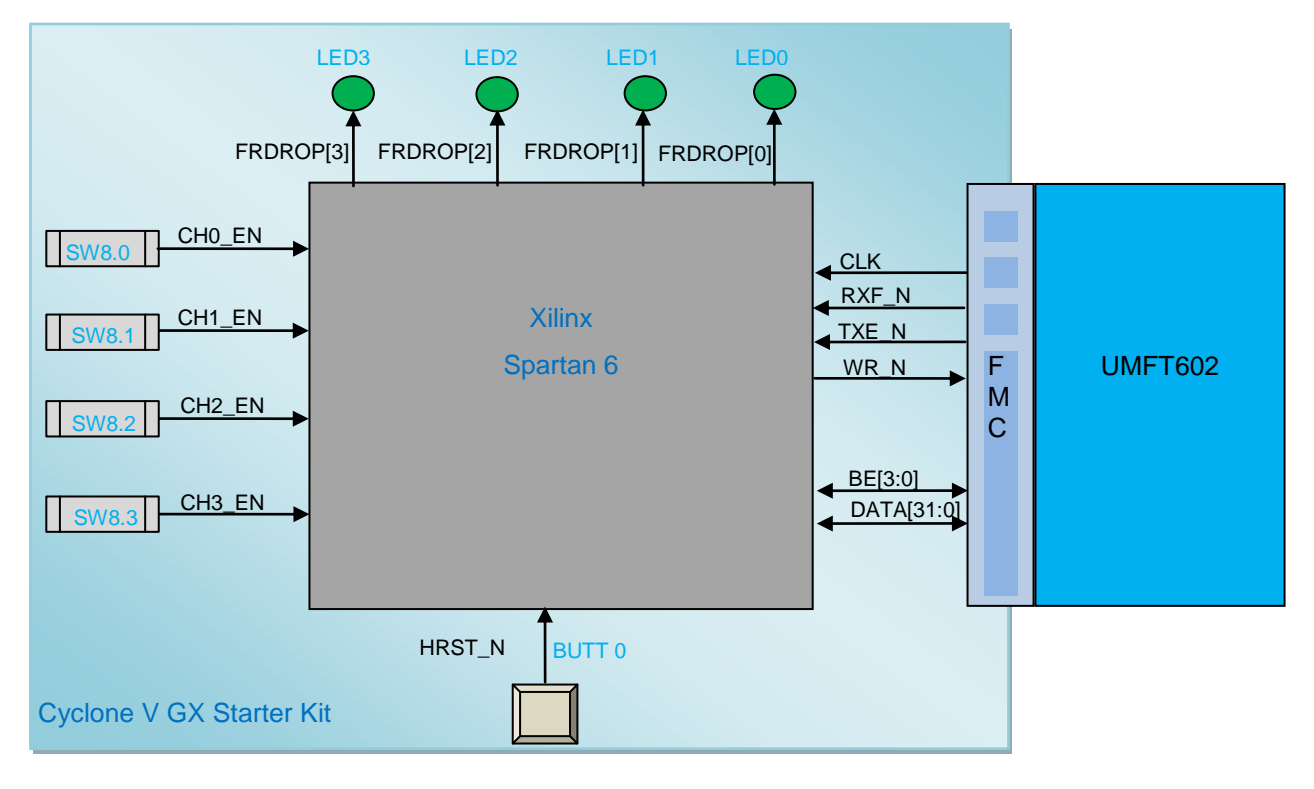

#### <span id="page-19-2"></span>**Figure 4 - Xilinx System Schematic**

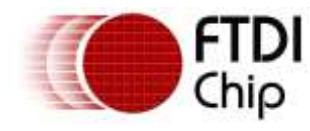

## <span id="page-20-0"></span>**4.2 Hardware**

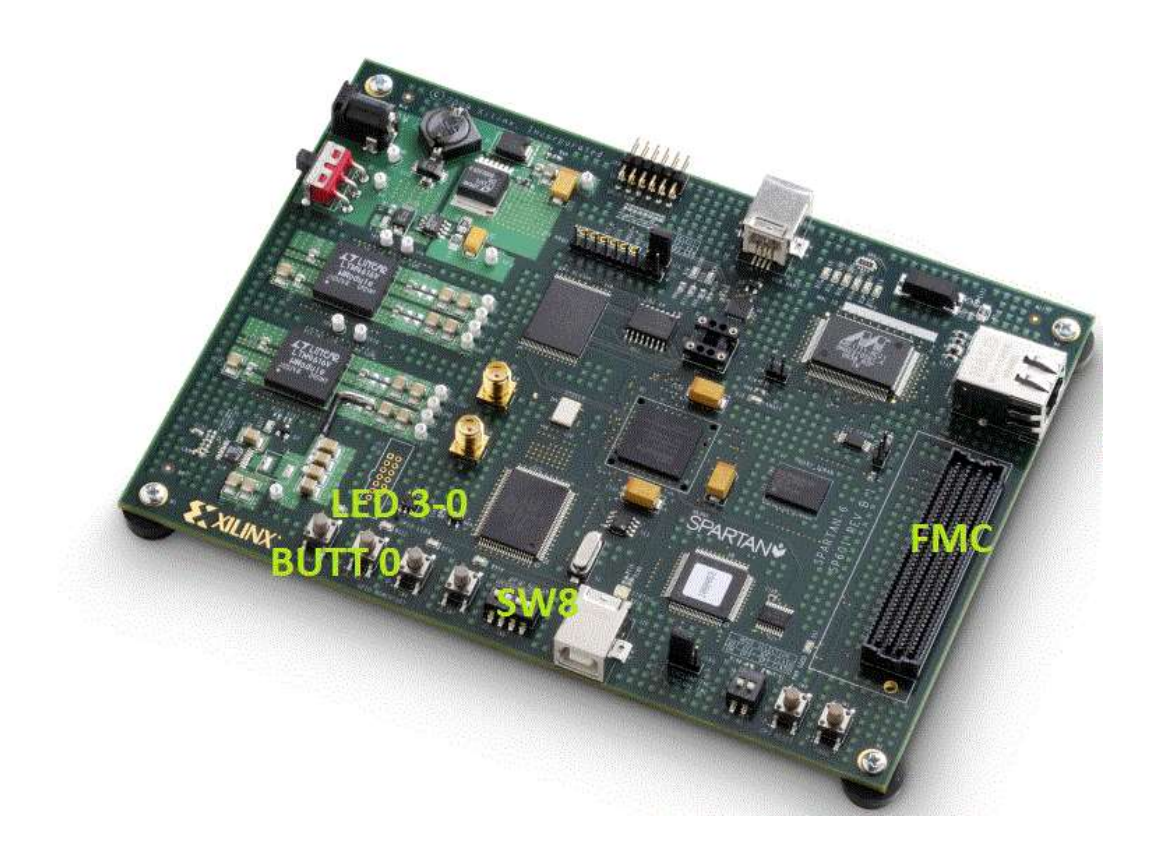

#### **Figure 5 - Xilinx Spartan-6 SP601 Kit**

## <span id="page-20-2"></span><span id="page-20-1"></span>**4.3 FPGA Pin Map**

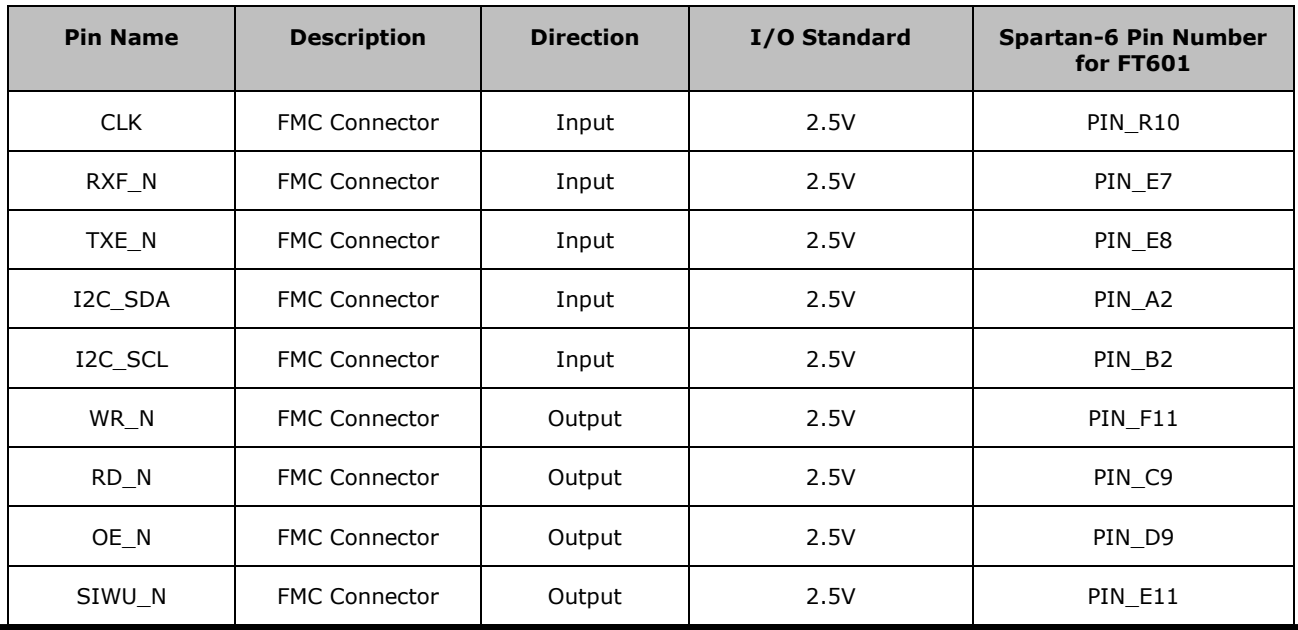

21

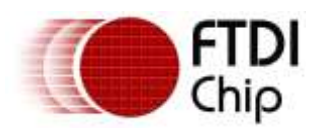

Version 1.2

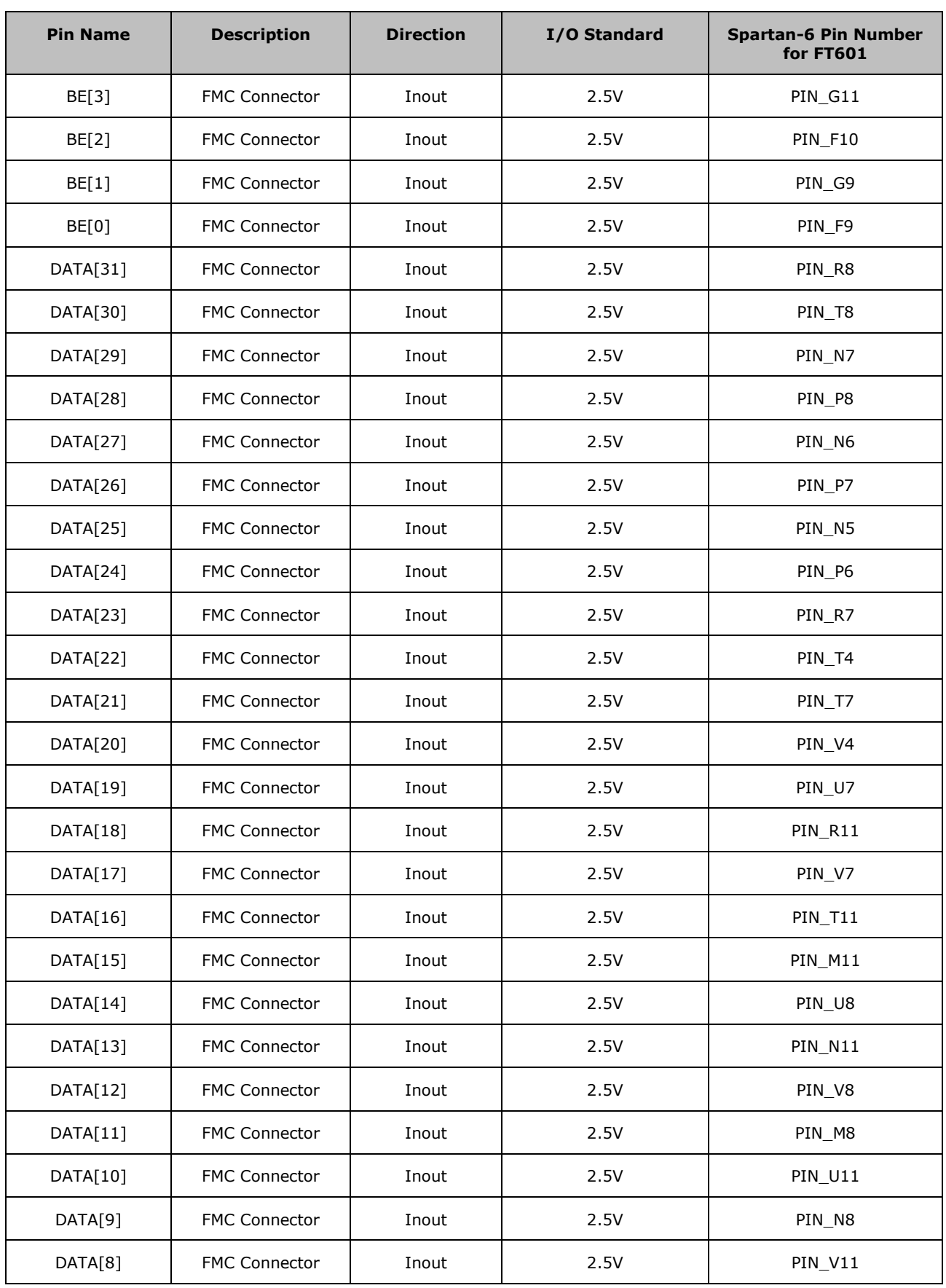

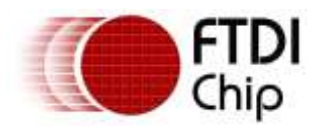

Version 1.2

Document Reference No.: FT\_001392 Clearance No.: FTDI#526

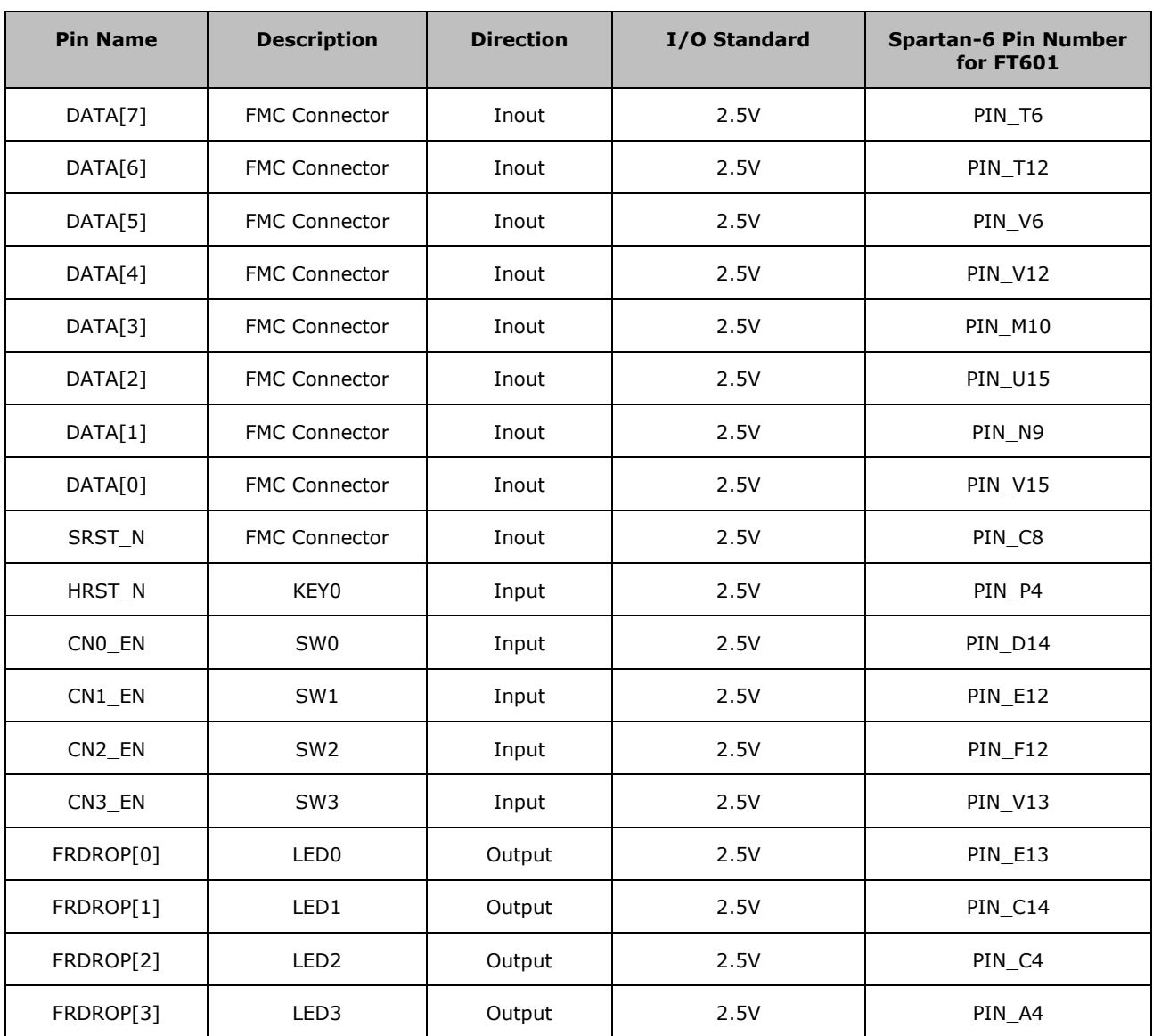

#### **Table 5 – XC6SLX16-2CSG324 Device Pin Map**

## <span id="page-22-1"></span><span id="page-22-0"></span>**4.4 FPGA Constraints**

NET "CLK" TNM\_NET = "CLK"; TIMESPEC "TS\_CLK" = PERIOD "CLK" 10 ns HIGH 50.00% INPUT\_JITTER 800 ps PRIORITY 1; PIN "i0\_sys\_pll/clkout1\_buf.O" TNM\_NET = "CLK50"; TIMESPEC "TS\_CLK1" = PERIOD "CLK50" 20 ns HIGH 50.00% INPUT\_JITTER 800 ps PRIORITY 1; PIN "i0\_sys\_pll/clkout3\_buf.O" TNM\_NET = "CLK150"; TIMESPEC "TS\_CLK3" = PERIOD "CLK150" 6.73 ns HIGH 50.00% INPUT\_JITTER 800 ps PRIORITY 1; PIN "i0\_sys\_pll/clkout4\_buf.O" TNM\_NET = "CLK75"; TIMESPEC "TS CLK4" = PERIOD "CLK75" 13.46 ns HIGH 50.00% INPUT JITTER 800 ps PRIORITY 1; PIN "i0\_sys\_pll/clkout5\_buf.O" TNM\_NET = "CLK27"; TIMESPEC "TS\_CLK5" = PERIOD "CLK27" 37.04 ns HIGH 50.00% INPUT\_JITTER 800 ps PRIORITY 1;

23

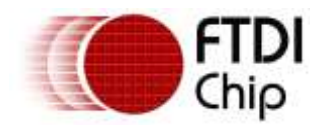

```
PIN "i0_sys_pll/clkout3_buf.O" CLOCK_DEDICATED_ROUTE = FALSE;
PIN "i0_sys_pll/clkout4_buf.O" CLOCK_DEDICATED_ROUTE = FALSE;
PIN "i0_sys_pll/clkout5_buf.O" CLOCK_DEDICATED_ROUTE = FALSE;
NET "DATA<*>" TNM = "M_FIFO_IO";
NET "BE<sup>*</sup>" TNM = "M_FIFO_IO";
NET "RXF N" TNM = "M_FIFO_I";
NET "TXE N" TNM = "M_FIFO_I";
NET "TXE N" TNM = "M_FIFO_I1";
NET "WR N" TNM = "M_FIFO_O";
NET "RD N" TNM = "M_FIFO_O";
NET "OE N" TNM = "M FIFO O";
NET "FRDROP<*>" TNM = "LED_O";
INST "i3_ft602_uvc_fsm/odata*" IOB=TRUE;
INST "i3_ft602_uvc_fsm/wr_n" IOB=TRUE;
TIMEGRP "M_FIFO_IO" OFFSET = IN 6 ns VALID 6.5 ns BEFORE "CLK" RISING;
TIMEGRP "M_FIFO_I" OFFSET = IN 6 ns VALID 6.5 ns BEFORE "CLK" RISING;
TIMEGRP "M_FIFO_IO" OFFSET = OUT 9 ns VALID 5.8 ns AFTER "CLK" RISING;
TIMEGRP "M_FIFO_O" OFFSET = OUT 9 ns VALID 5.8 ns AFTER "CLK" RISING;
NET "i3_ft602_uvc_fsm/be_oe_n*" TPTHRU = "OUT_EN";
NET "i3_ft602_uvc_fsm/dt_oe_n*" TPTHRU = "OUT_EN";
NET "HRST_N" TNM = "IN_TIG";
NET "SRST_N" TNM = "IN_TIG";
TIMESPEC TS_TIG = FROM "OUT_EN" TO "M_FIFO_IO" TIG; 
TIMESPEC TS_TIG = FROM "IN_TIG" TO FFS TIG;
TIMESPEC TS TIG = FROM FFS TO "LED O" TIG;TIMESPEC TS TIG = FROM "M_FIFO_I1" TO FFS TIG;
```
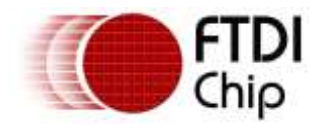

## <span id="page-24-0"></span>**5 Source Code**

The source code to both the Altera and Xilinx projects may be found in the following zip files.

The Altera sample is based on quartus version 16. To use the sample with a newer version of quartus, project needs to be converted. When the project is opened in the new software, a prompt to migrate the project is displayed. Click "Yes" to convert the project.

The Xilinx sample is based on ISE version 14.7. To use with newer versions of ISE, the project needs to be converted first. When the project is opened in the new software, a prompt to migrate the project is displayed. Click "Yes" to convert the project.

## <span id="page-24-1"></span>**5.1 Altera Cyclone V Source Code**

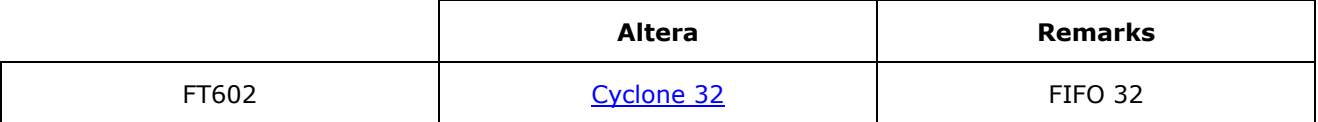

### <span id="page-24-2"></span>**5.2 Xilinx Spartan-6 Source Code**

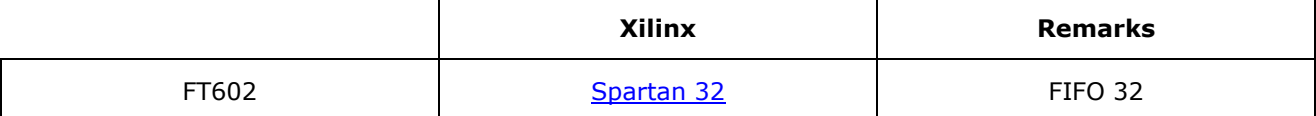

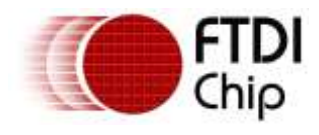

## <span id="page-25-0"></span>**6 Setup Procedure**

Please follow this procedure to get FT602 streaming working on VLC player.

- 1. Check the R25, R26 and R27 are 0 ohm
- 2. Check JP3 short 1-2, JP2 short 2-3, JP5 and JP4 remove jumper for UMFT602X module.

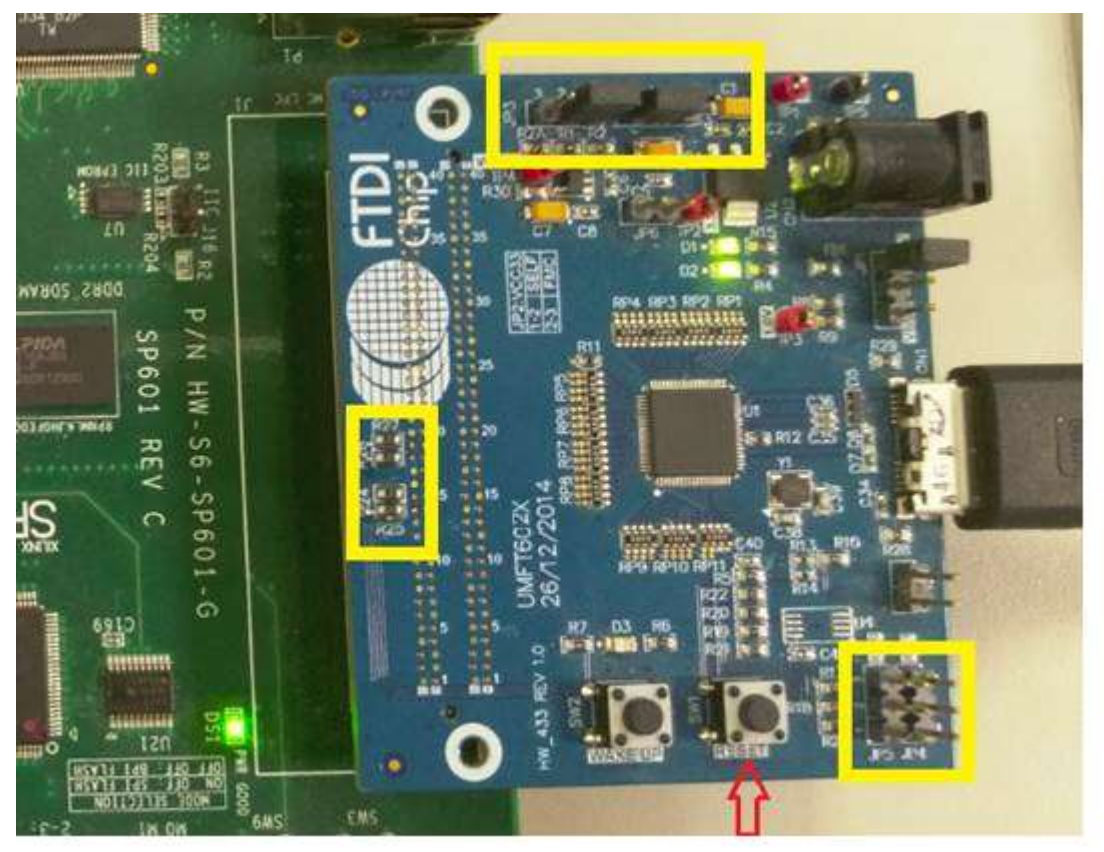

#### **Figure 6 - FT602 Board Setup**

<span id="page-25-1"></span>3. Plug to USB3.0 host then press "reset" button PC will recognize the "*FTDI Superspeed Video Channel1*" for UVC device.

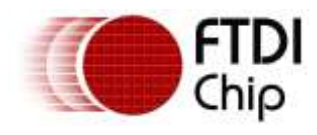

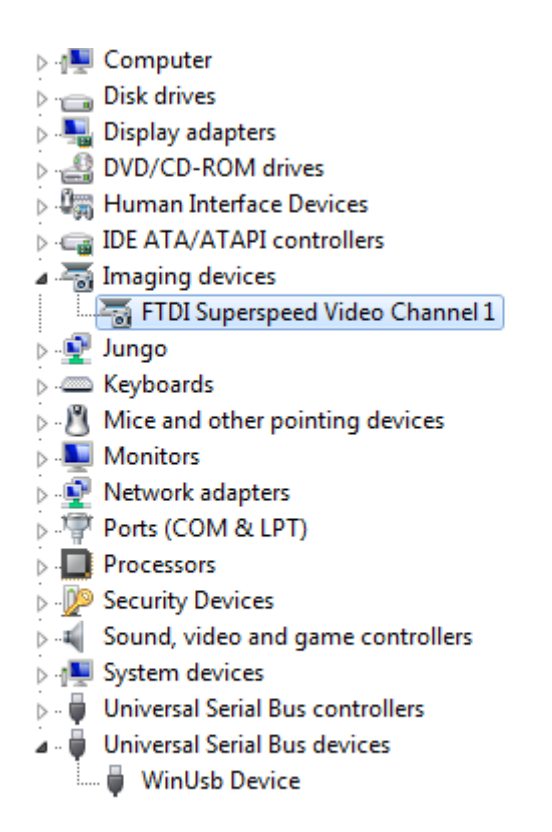

#### **Figure 7 - Device manager shows FT602**

- <span id="page-26-0"></span>4. To update the FPGA image for Xilinx board for UVC streaming, Please refer t[o](http://www.ftdichip.com/Support/Documents/AppNotes/AN_376%20Xilinx%20FPGA%20FIFO%20master%20Programming%20Guide.pdf) [AN\\_376\\_Xilinx\\_FPGA\\_FIFO\\_Master\\_Programming\\_Guide.](http://www.ftdichip.com/Support/Documents/AppNotes/AN_376%20Xilinx%20FPGA%20FIFO%20master%20Programming%20Guide.pdf) Use ft602\_uvc\_top.bit when prompt for assign new configuration file comes up. And assign ft602\_uvc.msc for flashing to PROM.
- 5. To update the FPGA image for Altera Cyclone board for UVC streaming, please refer to [AN\\_377\\_Altera\\_FPGA\\_FIFO\\_Master\\_Programming\\_Guide.](http://www.ftdichip.com/Support/Documents/AppNotes/AN_377%20Altera%20FPGA%20FIFO%20master%20Programming%20Guide.pdf)
- 6. Press the RESET button of UMFT601X module then plug to USB3.0 HOST.
- 7. Open VLC player then use the hot key "Ctrl + C" to choose '*FTDI Superspeed Video Channel1'*, then you will see the colour bar on screen.

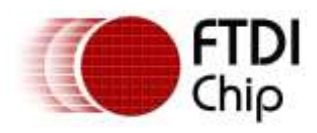

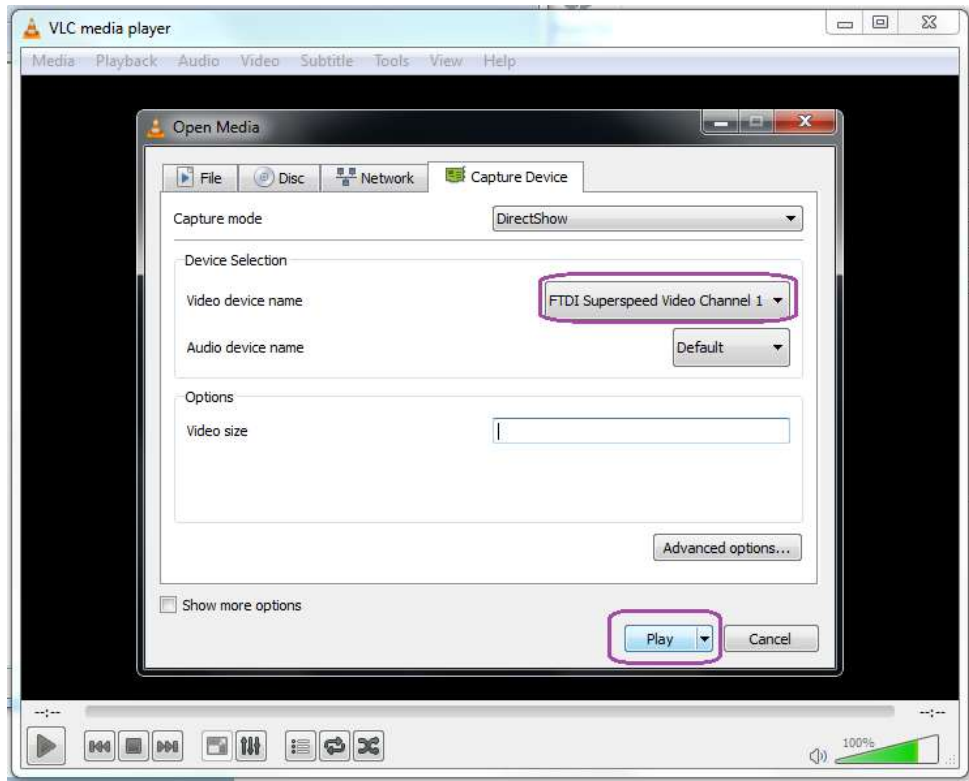

**Figure 8 - Device Selection in VLC**

<span id="page-27-0"></span>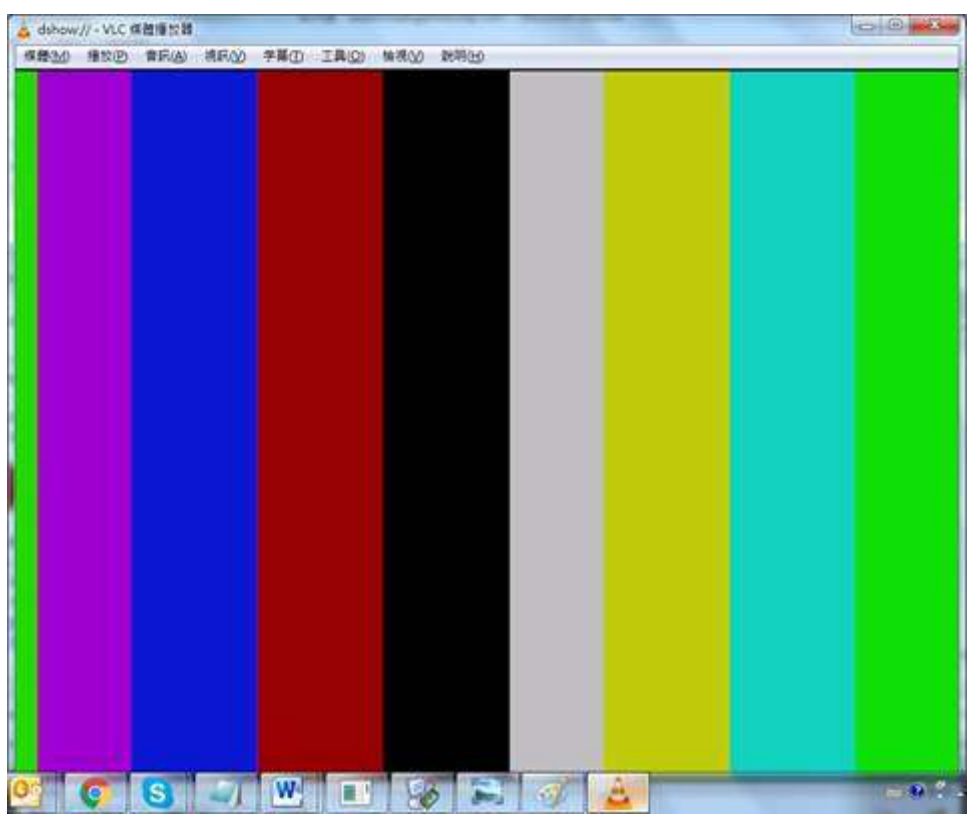

<span id="page-27-1"></span>**Figure 9 - Colour Bar appears on VLC screen**

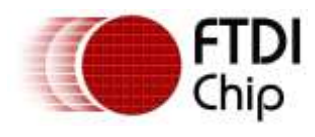

## <span id="page-28-0"></span>**7 Contact Information**

Future Technology Devices International Limited Unit 1, 2 Seaward Place, Centurion Business Park Glasgow G41 1HH United Kingdom Tel: +44 (0) 141 429 2777 Fax: +44 (0) 141 429 2758

E-mail (Sales) [sales1@ftdichip.com](mailto:sales1@ftdichip.com) E-mail (Sales) [us.sales@ftdichip.com](mailto:us.sales@ftdichip.com) E-mail (Support) [support1@ftdichip.com](mailto:support1@ftdichip.com) E-mail (Support) [us.support@ftdichip.com](mailto:us.support@ftdichip.com)<br>E-mail (General Enquiries) admin1@ftdichip.com E-mail (General Enquiries) us.admin@ftdichip.com

#### **Head Office – Glasgow, UK Branch Office – Tigard, Oregon, USA**

Future Technology Devices International Limited (USA) 7130 SW Fir Loop Tigard, OR 97223-8160 USA Tel: +1 (503) 547 0988 Fax: +1 (503) 547 0987

E-mail (General Enquiries)

Future Technology Devices International Limited (Taiwan) 2F, No. 516, Sec. 1, NeiHu Road Taipei 114 Taiwan , R.O.C. Tel: +886 (0) 2 8791 3570 Fax: +886 (0) 2 8791 3576

E-mail (Sales) [tw.sales1@ftdichip.com](mailto:tw.sales1@ftdichip.com) E-mail (Sales) [cn.sales@ftdichip.com](mailto:cn.sales@ftdichip.com)

#### **Branch Office – Taipei, Taiwan Branch Office – Shanghai, China**

Future Technology Devices International Limited (China) Room 1103, No. 666 West Huaihai Road, Shanghai, 200052 China Tel: +86 21 62351596 Fax: +86 21 62351595

E-mail (Support) [tw.support1@ftdichip.com](mailto:tw.support1@ftdichip.com) E-mail (Support) [cn.support@ftdichip.com](mailto:cn.support@ftdichip.com)<br>E-mail (General Enquiries) tw.admin1@ftdichip.com E-mail (General Enquiries) cn.admin@ftdichip.com E-mail (General Enquiries)

#### **Web Site**

[http://ftdichip.com](http://ftdichip.com/)

#### **Distributor and Sales Representatives**

Please visit the Sales Network page of the [FTDI Web site](http://ftdichip.com/) for the contact details of our distributor(s) and sales representative(s) in your country.

System and equipment manufacturers and designers are responsible to ensure that their systems, and any Future Technology Devices International Ltd (FTDI) devices incorporated in their systems, meet all applicable safety, regulatory and system-level performance requirements. All application-related information in this document (including application descriptions, suggested FTDI devices and other materials) is provided for reference only. While FTDI has taken care to assure it is accurate, this information is subject to customer confirmation, and FTDI disclaims all liability for system designs and for any applications assistance provided by FTDI. Use of FTDI devices in life support and/or safety applications is entirely at the user's risk, and the user agrees to defend, indemnify and hold harmless FTDI from any and all damages, claims, suits or expense resulting from such use. This document is subject to change without notice. No freedom to use patents or other intellectual property rights is implied by the publication of this document. Neither the whole nor any part of the information contained in, or the product described in this document, may be adapted or reproduced in any material or electronic form without the prior written consent of the copyright holder. Future Technology Devices International Ltd, Unit 1, 2 Seaward Place, Centurion Business Park, Glasgow G41 1HH, United Kingdom. Scotland Registered Company Number: SC136640

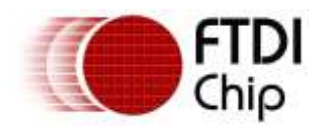

## <span id="page-29-0"></span>**Appendix A - References**

## <span id="page-29-1"></span>**Document References**

- FT602 [IC Datasheet](http://www.ftdichip.com/Support/Documents/DataSheets/ICs/DS_FT600Q-FT601Q%20IC%20Datasheet.pdf)
- [UMFT602x Datasheet](http://www.ftdichip.com/Support/Documents/DataSheets/Modules/DS_UMFT602x%20module%20datasheet.pdf)
- [Altera Cyclone V](https://www.altera.com/products/fpga/cyclone-series/cyclone-v/overview.html)

#### **Source Code**

- [Cyclone 32](http://www.ftdichip.com/Support/SoftwareExamples/SuperSpeed/FT602/ft602_uvc_cyclonev_fifo32_v1.1.zip)
- [Spartan 32](http://www.ftdichip.com/Support/SoftwareExamples/SuperSpeed/FT602/ft602_uvc_spartan6_fifo32_v1.1.zip)

## <span id="page-29-2"></span>**Acronyms and Abbreviations**

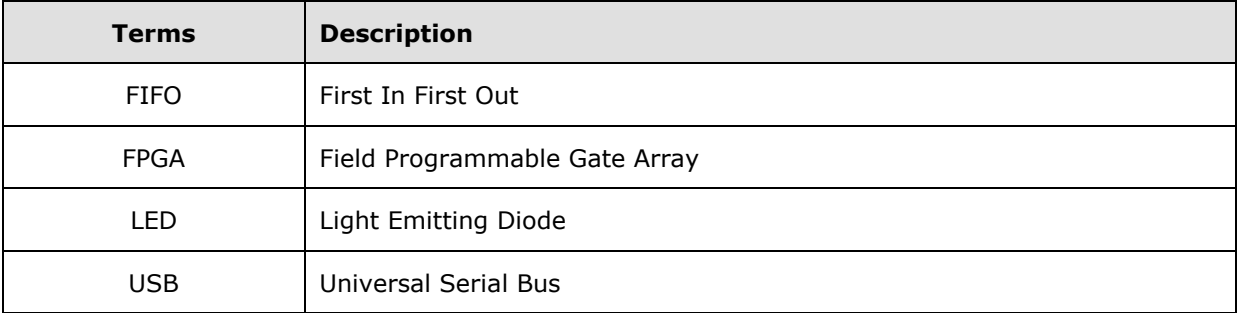

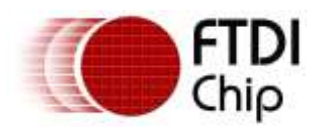

## <span id="page-30-0"></span>**Appendix B – List of Tables & Figures**

## <span id="page-30-1"></span>**List of Figures**

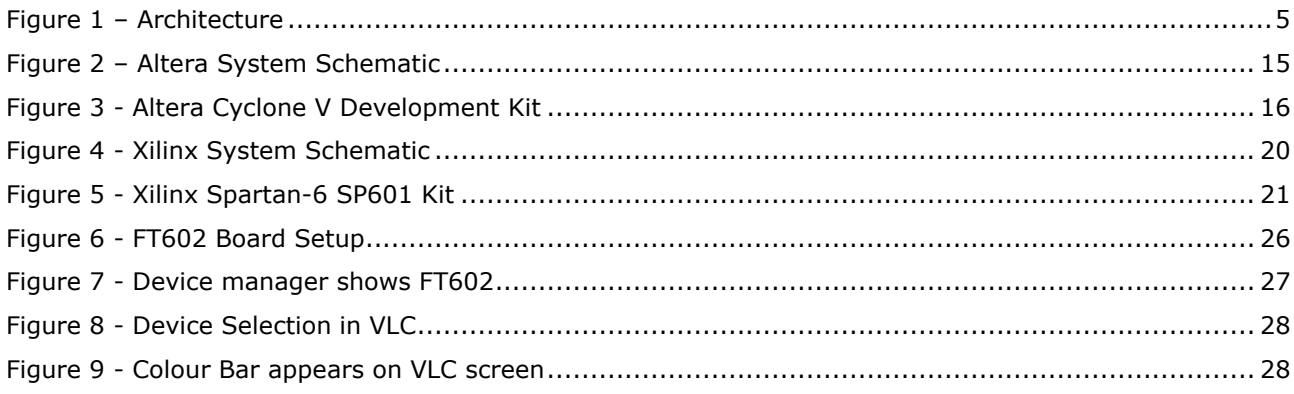

## <span id="page-30-2"></span>**List of Tables**

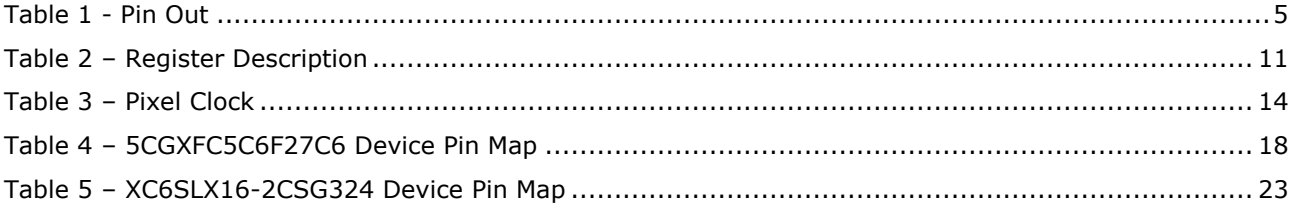

31

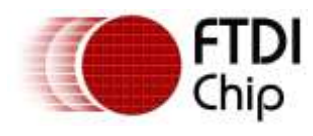

## <span id="page-31-0"></span>**Appendix C – Revision History**

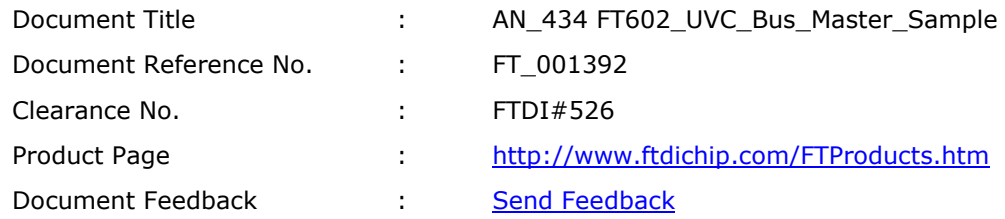

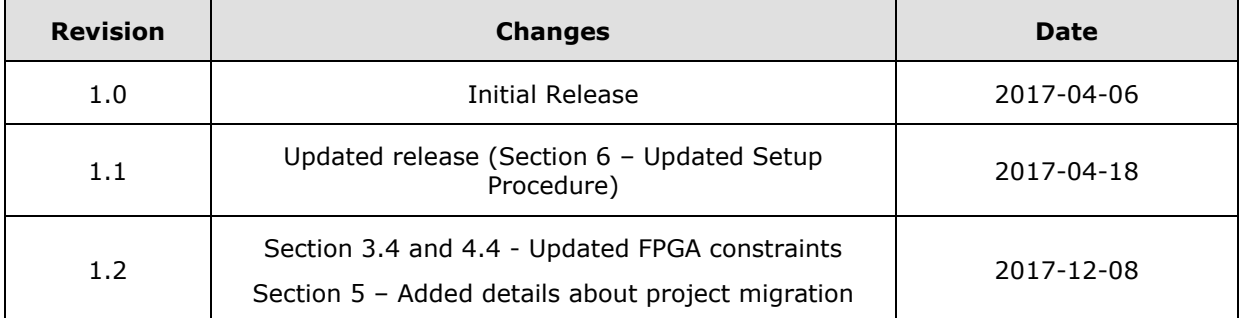